TCEM

**You will need to sign up the first time you use it. We offer two kinds of accounts for you.**

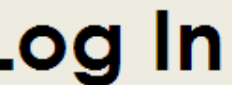

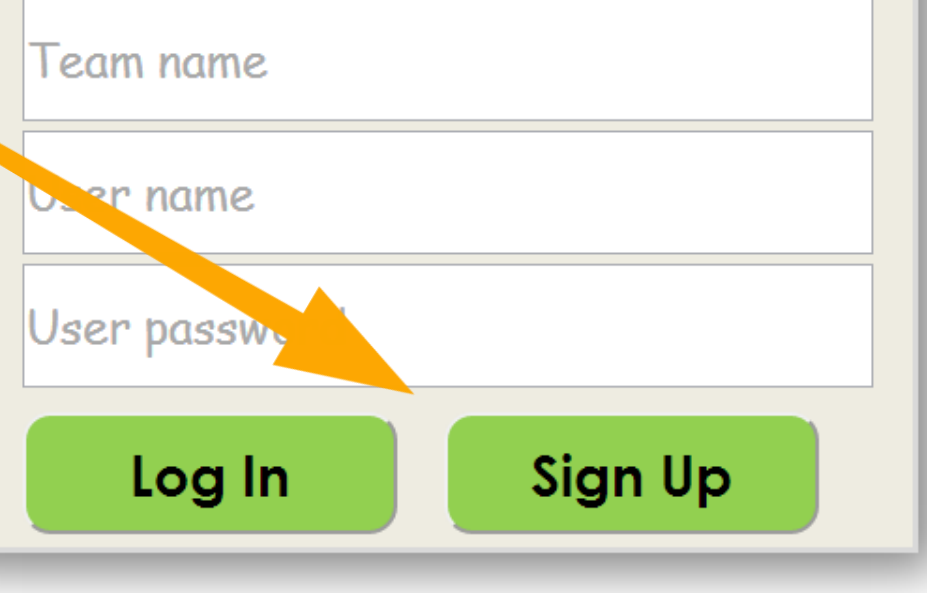

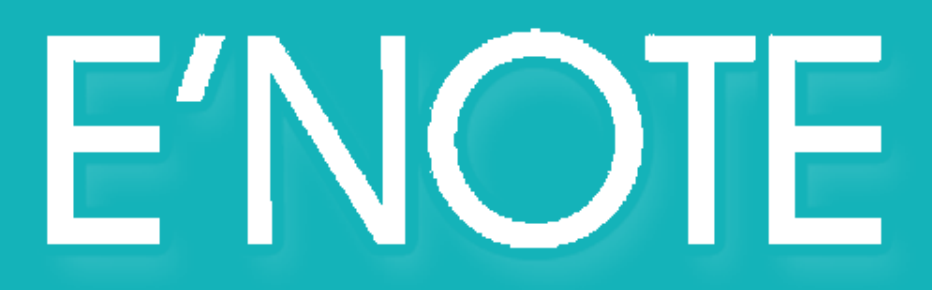

**Sign Up** team **A team account allows GEM** 笭 **you to share your note.** Team name **Anybody can join in the** Team password **group after the leader accept.** Re team password Captain name Captain password **Remember to read this.** Re captain password Captain e-mail **Lutter Park of Service."** CLE Terms of Service." **Sign Up** cancel

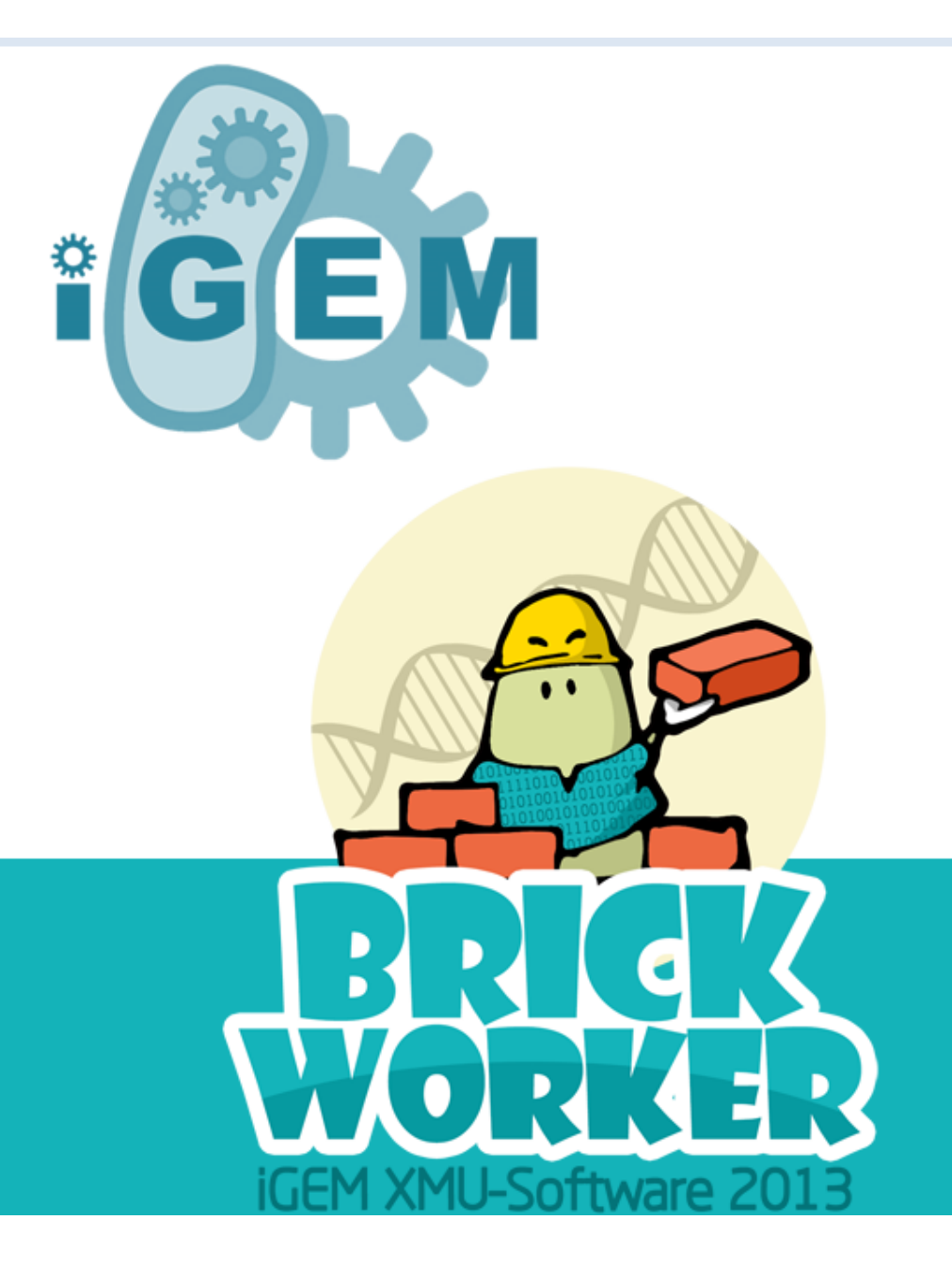

## **Sign Up**

team

### Team name

Team password

Re team password

Captain name

Captain password

Re captain password

Captain e-mail

□I have read it: "User Terms of Service."

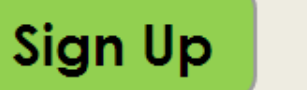

cancel

**Click here** to change the user's type.

GEM ⇔

By the team name and password, you can have access to registration and share team journals.

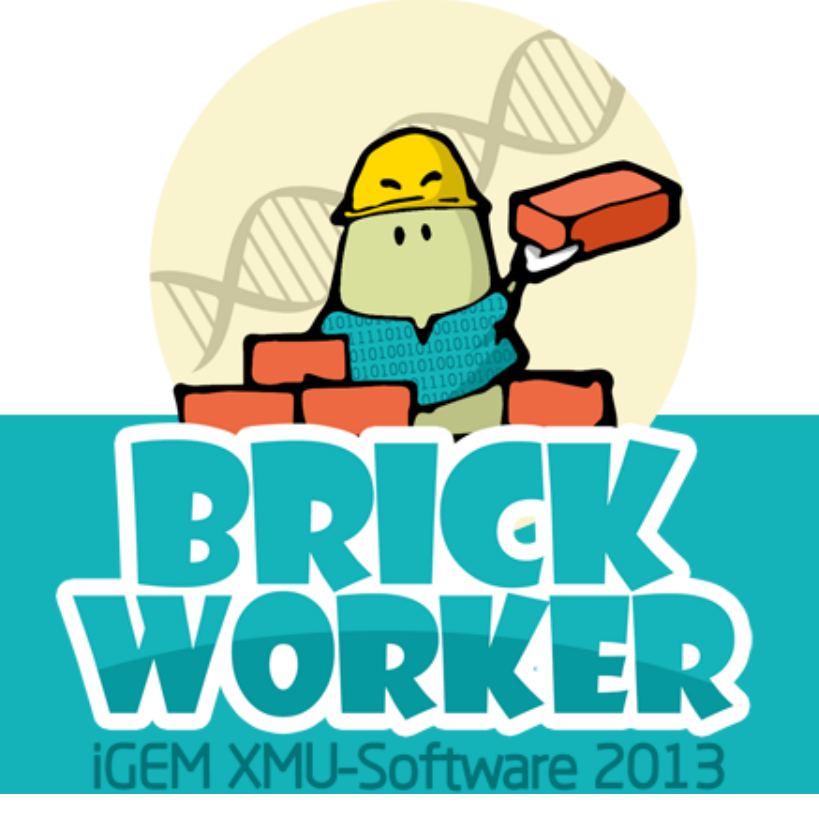

## **Sign Up**

person

Team name

Team password

User name

User password

Re user password

User e\_mail

□I have read it: "User Terms of Service."

**Sign Up** cancel

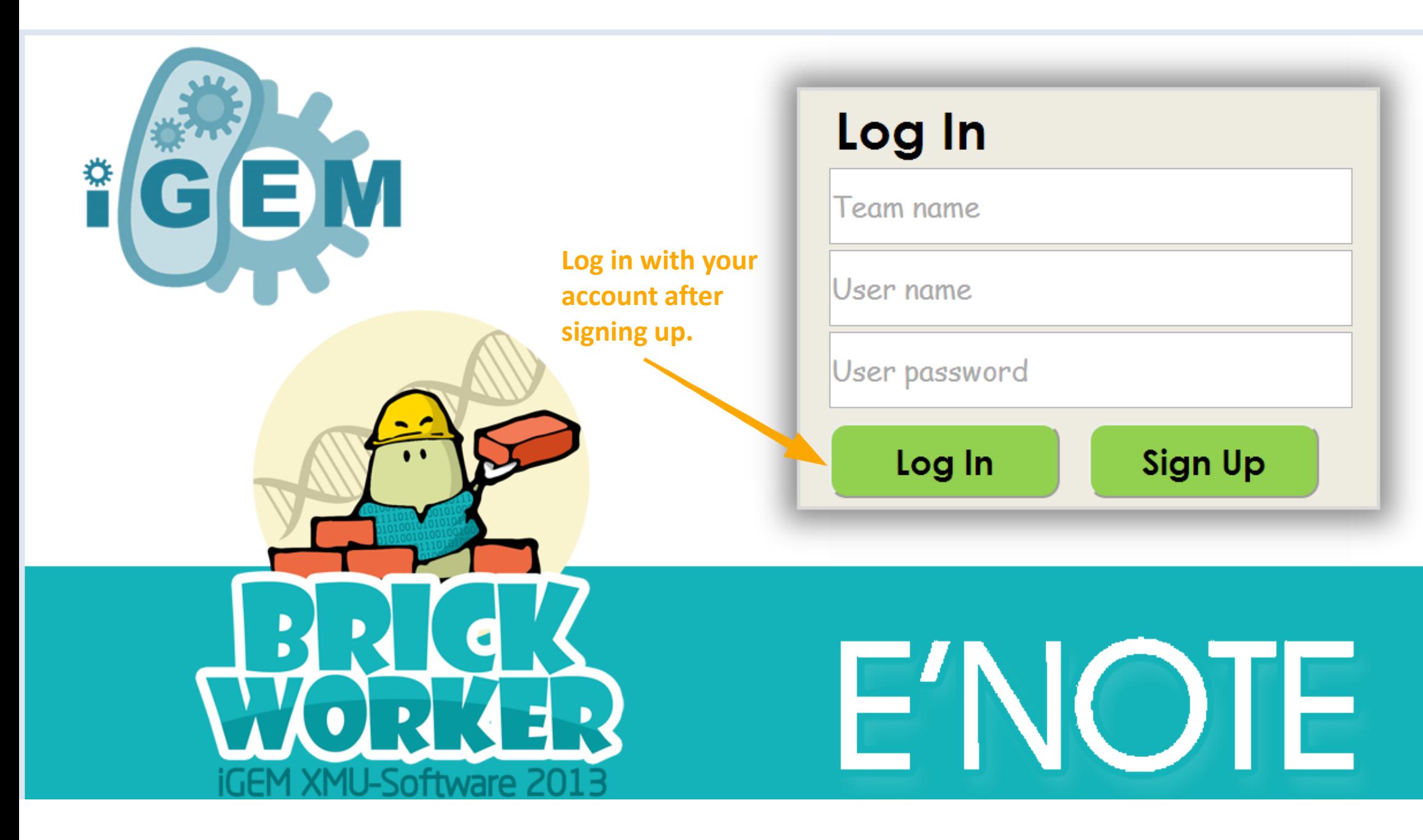

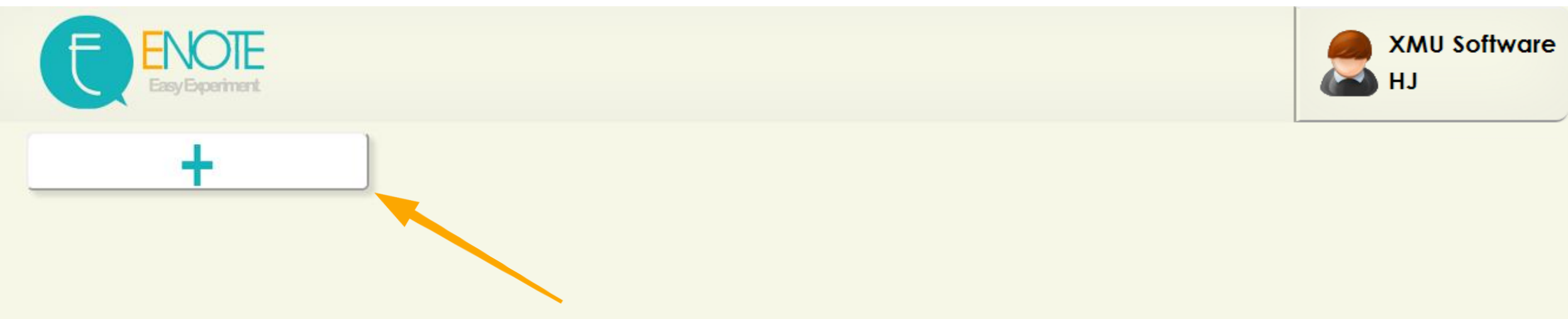

**Click here to create a new file.**

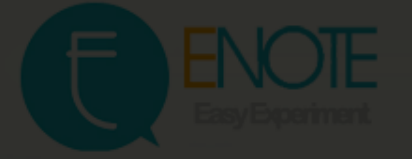

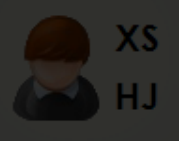

## **Add Experiment Experiment Name** Introduce Cancel **OK**

**Take a name and write a short introduction for your note .**

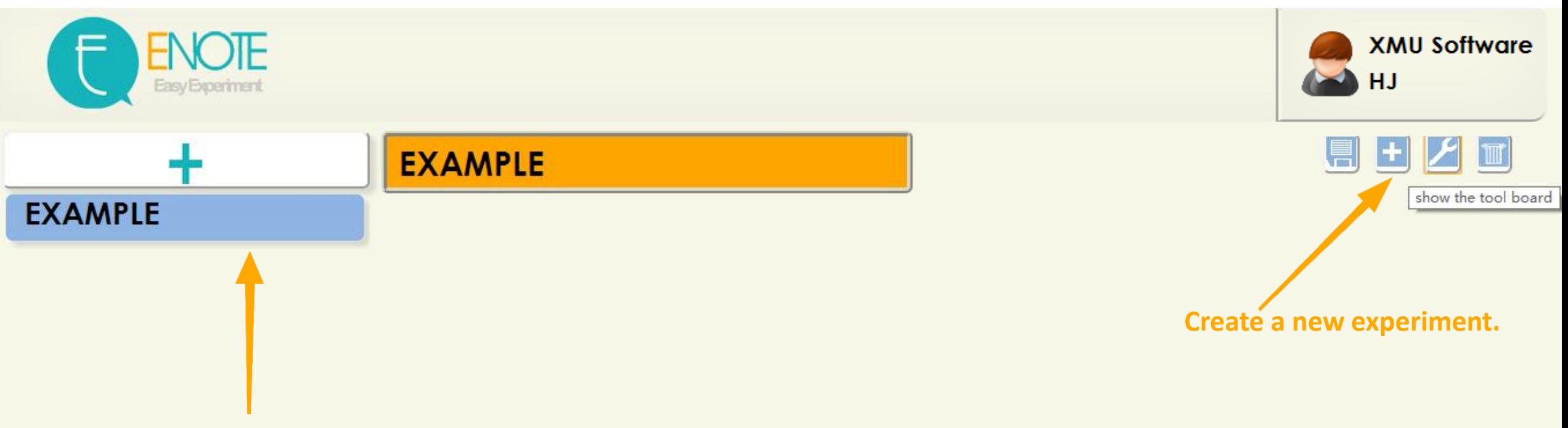

**Click here to show the note.**

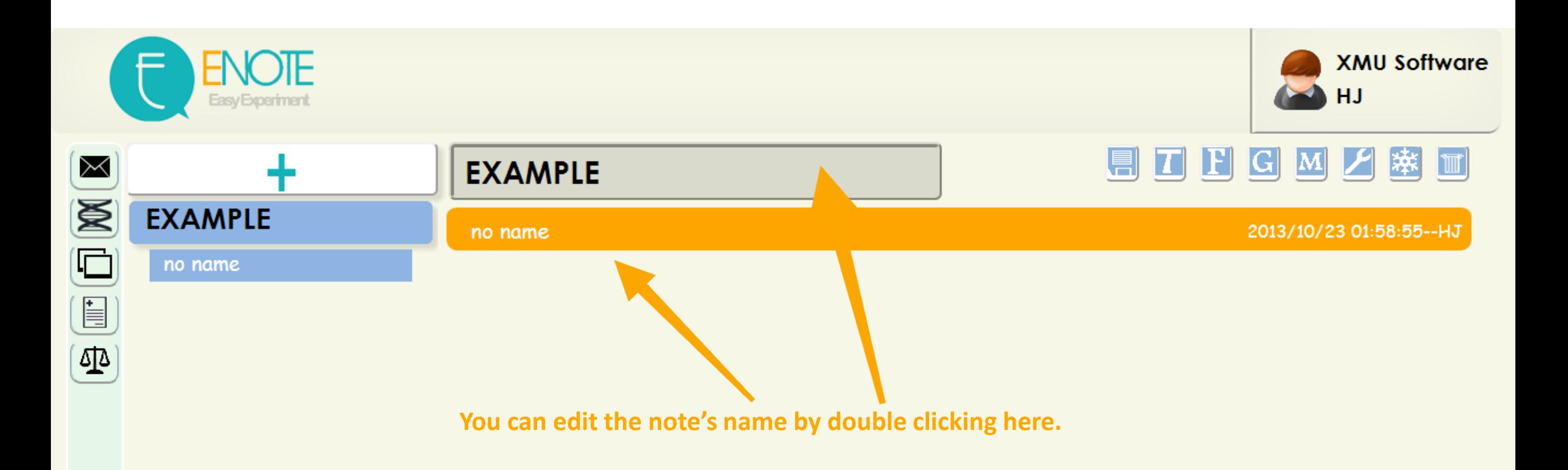

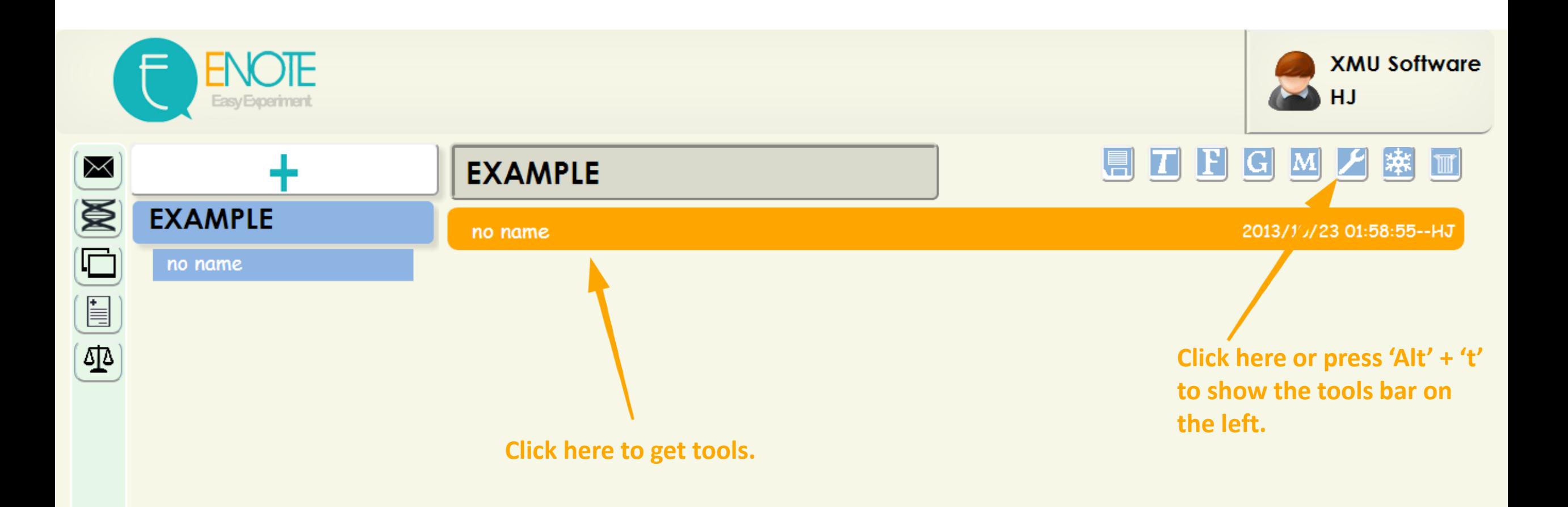

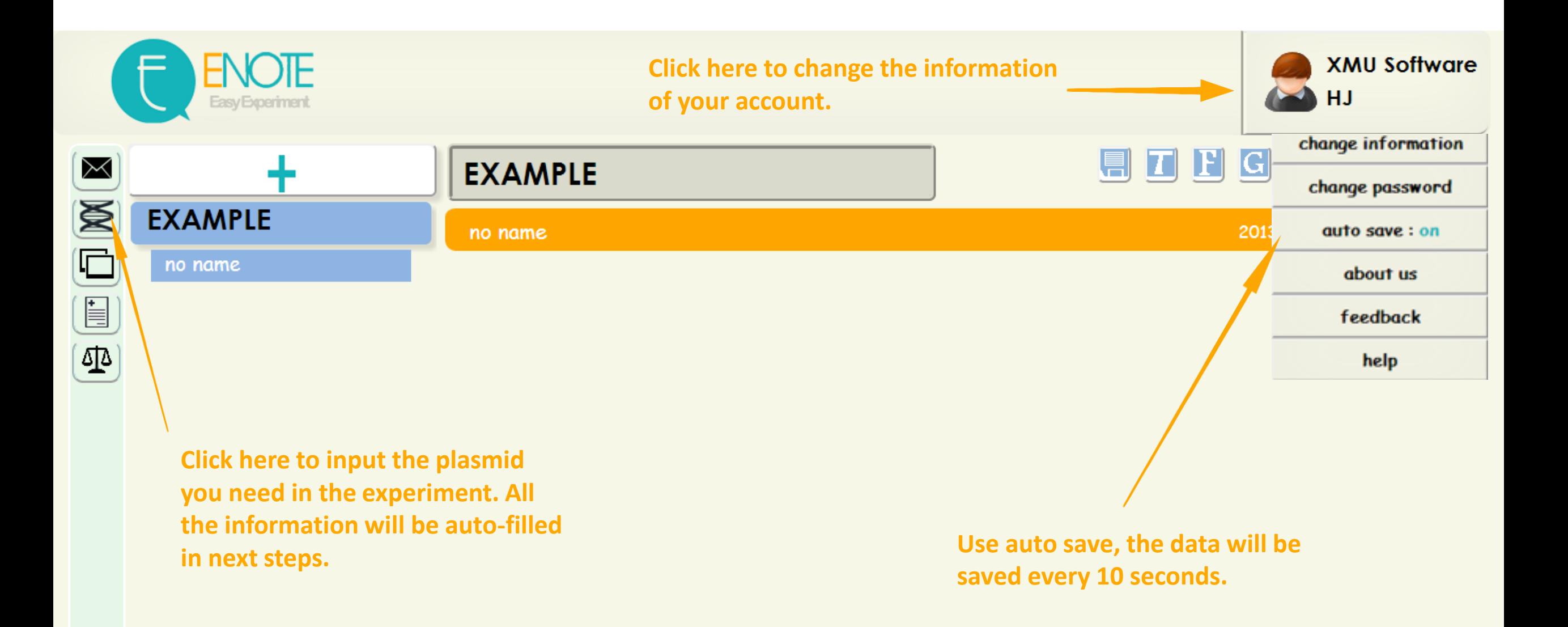

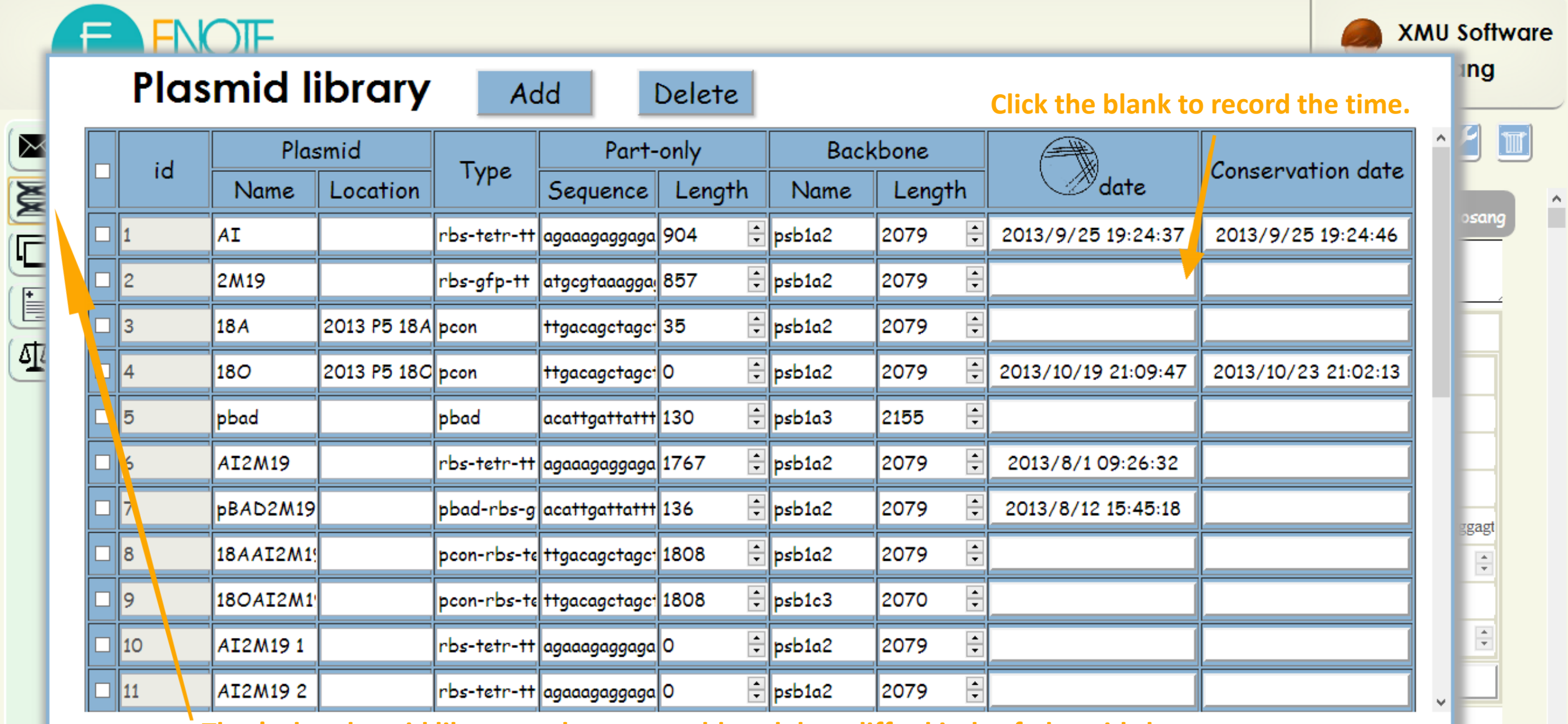

**That's the plasmid library and you can add or delete differ kinds of plasmids here.**

12

 $\vee$ 

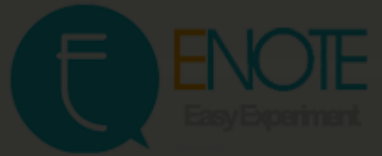

**EXAMPLE** 

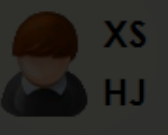

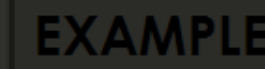

**Here are the templates designed for iGEM, choose the plasmids first, then you can use one or some of them that you need to start your record.**

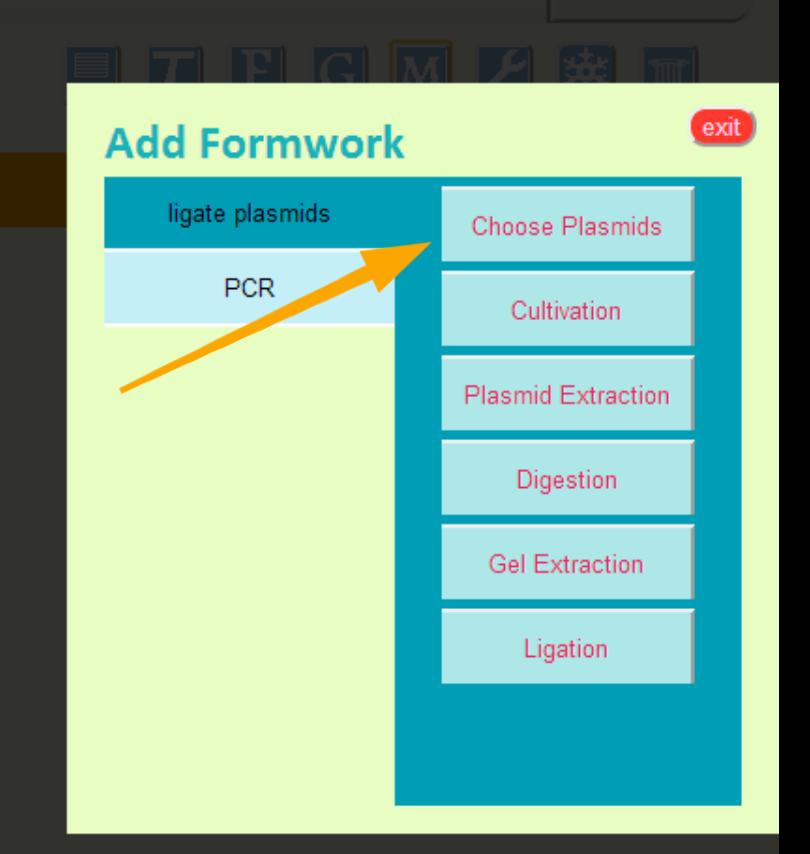

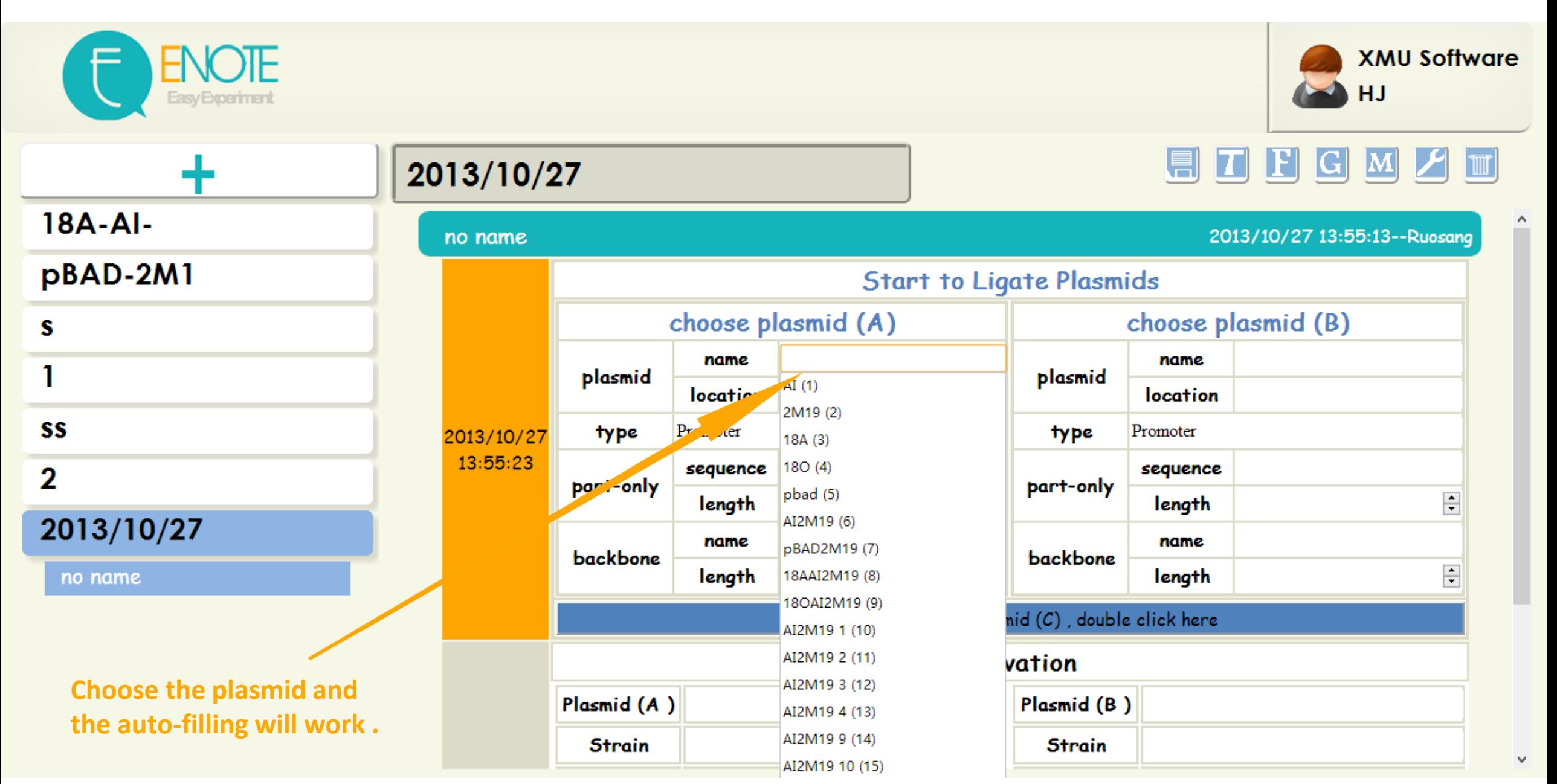

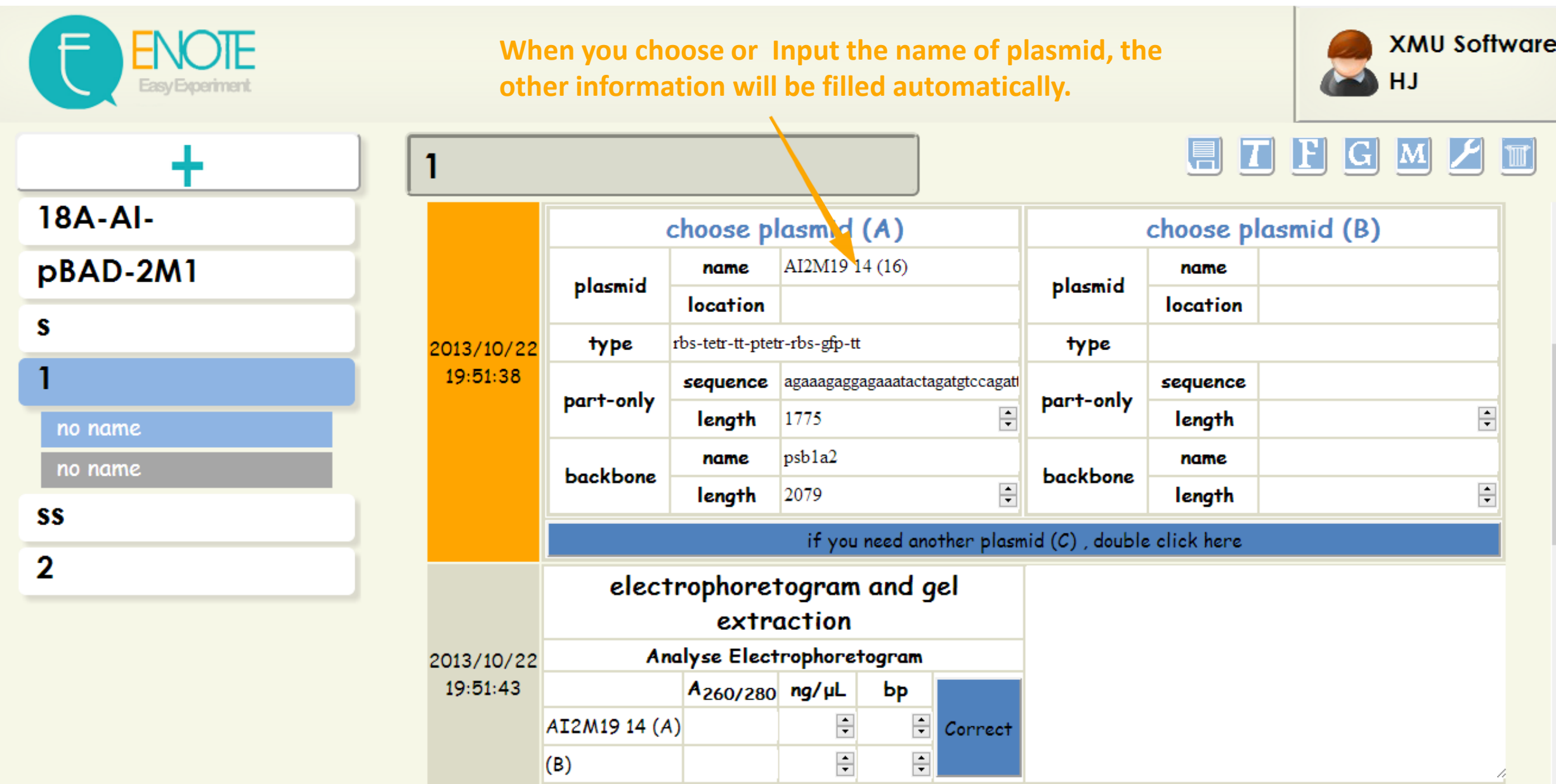

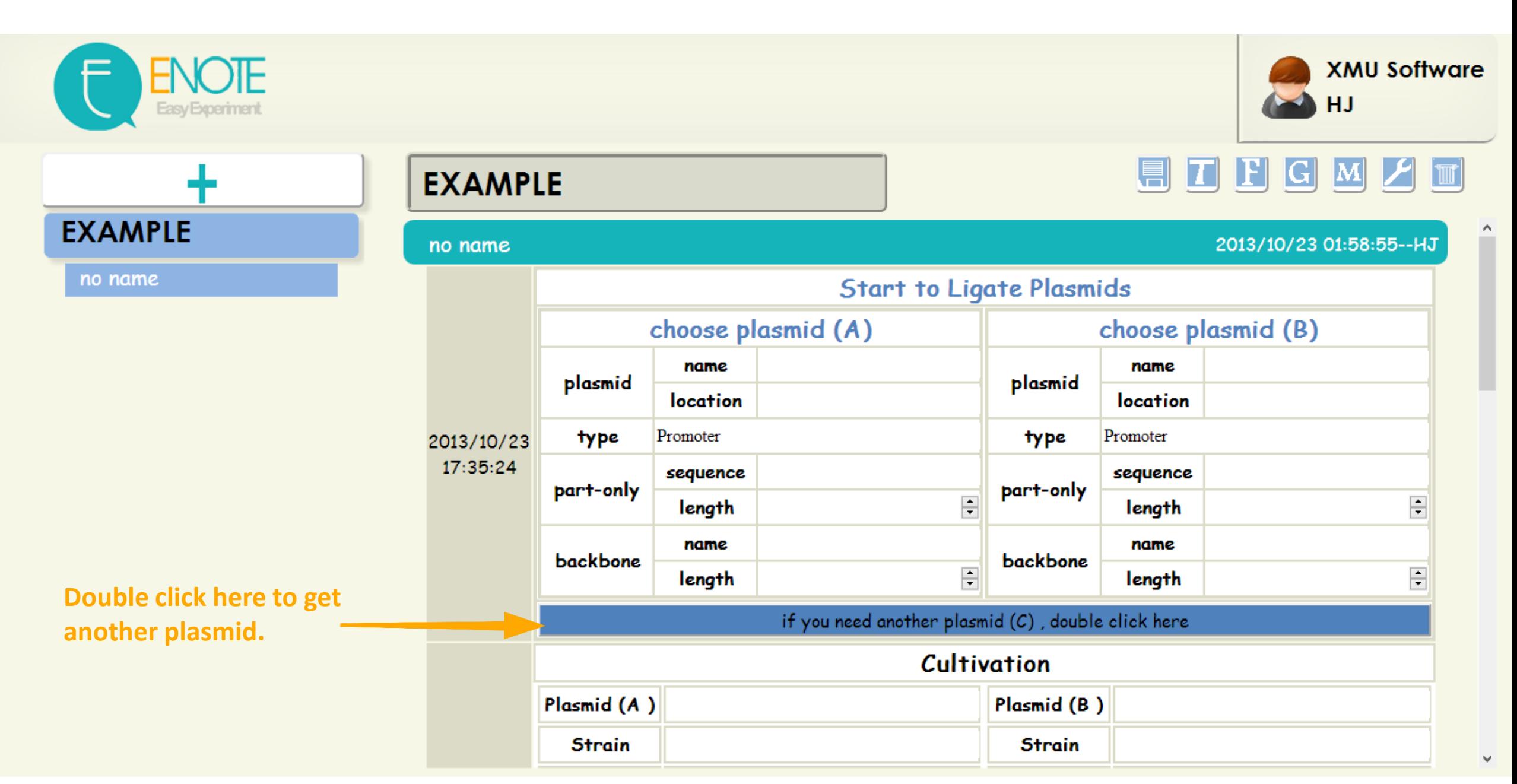

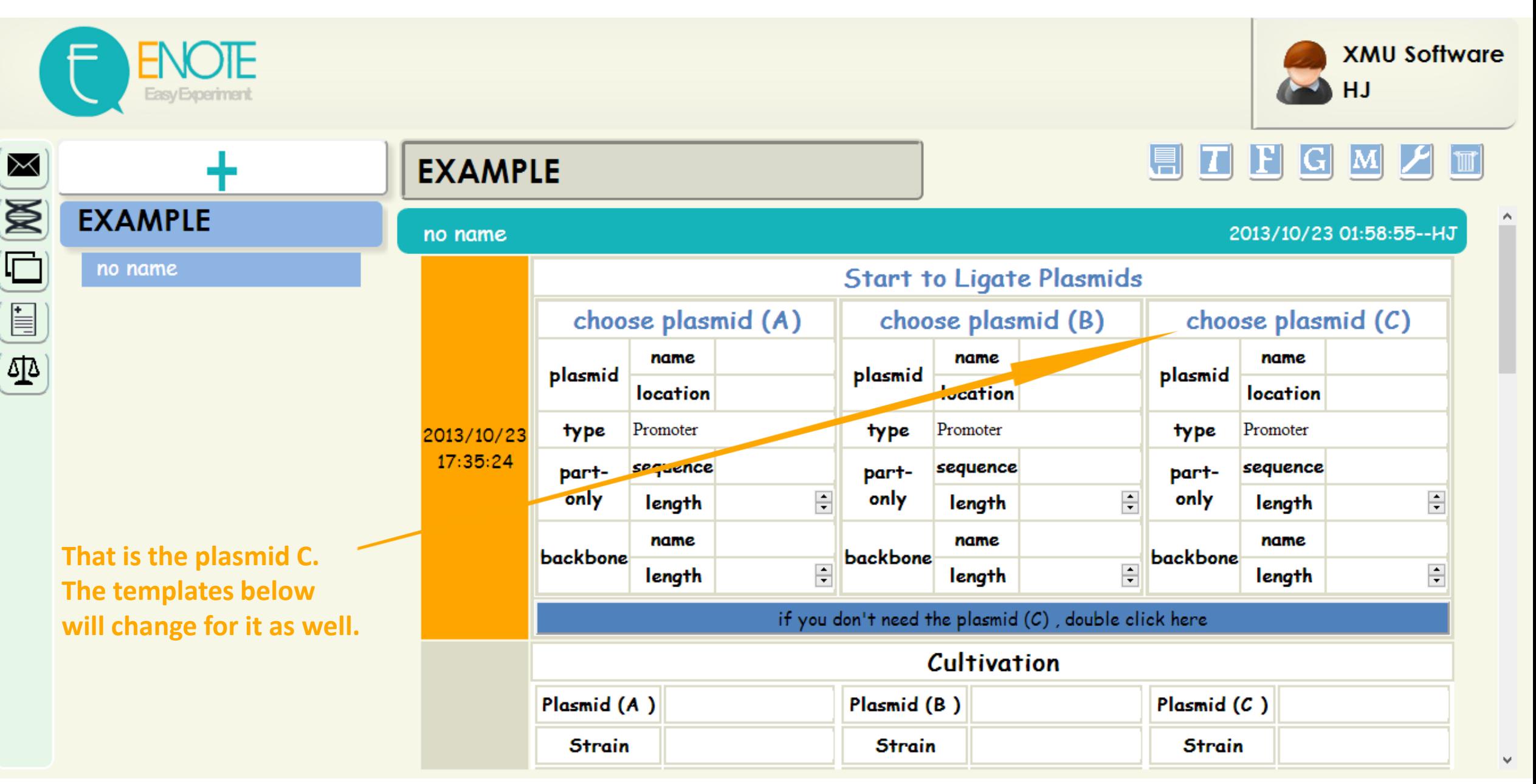

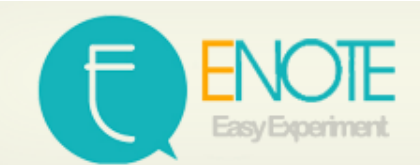

Ī

M

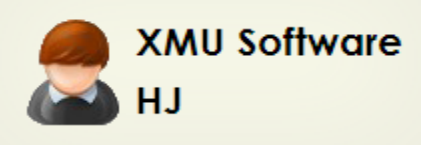

 $\land$ 

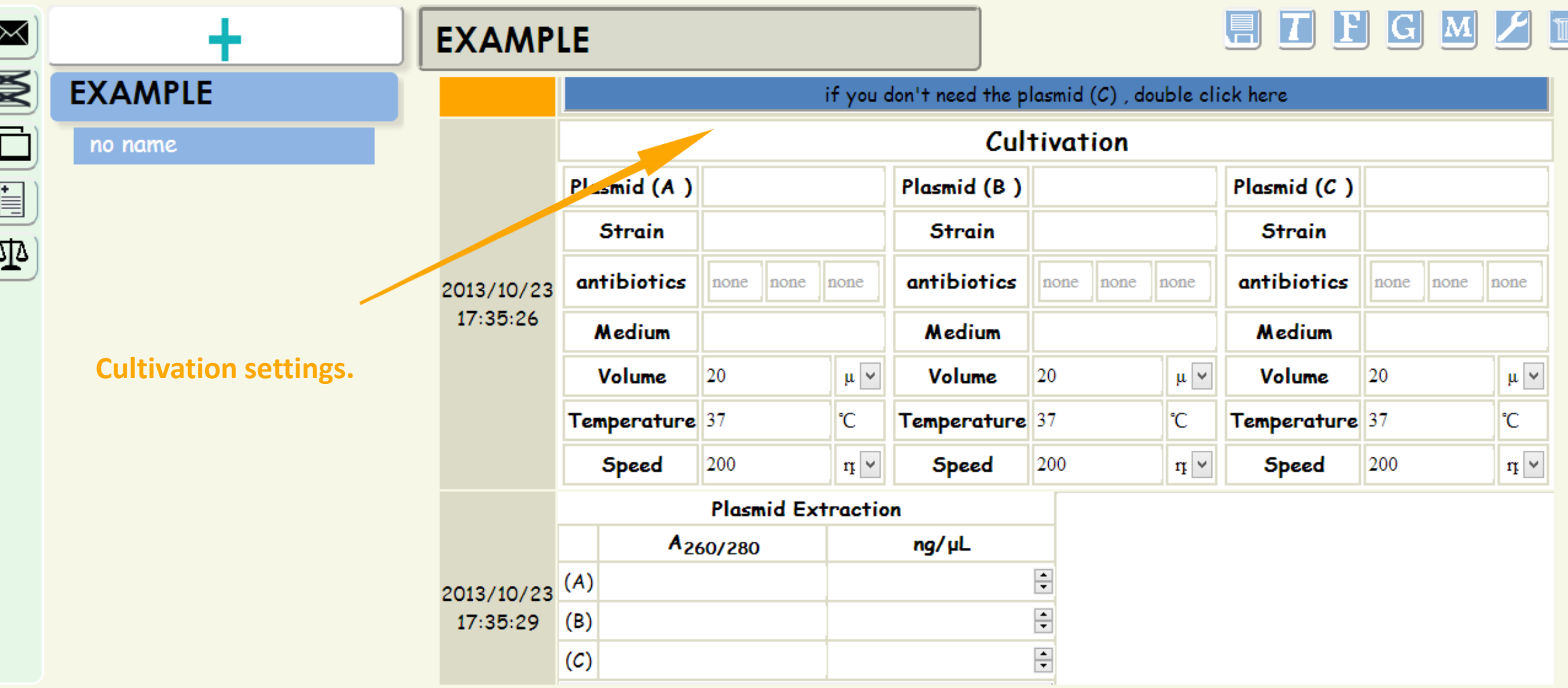

M

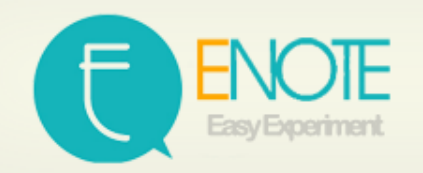

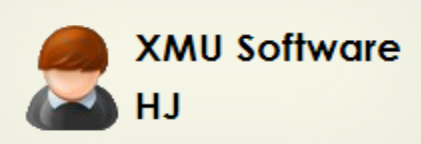

 $\hat{\phantom{a}}$ 

 $\forall$ 

 $|T|$ 

H

 $|\mathbf{G}|$ 

EI

**EXAMPLE** no name **'Extract plasmid' can Change according to** 

**the number of plasmids.**

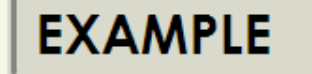

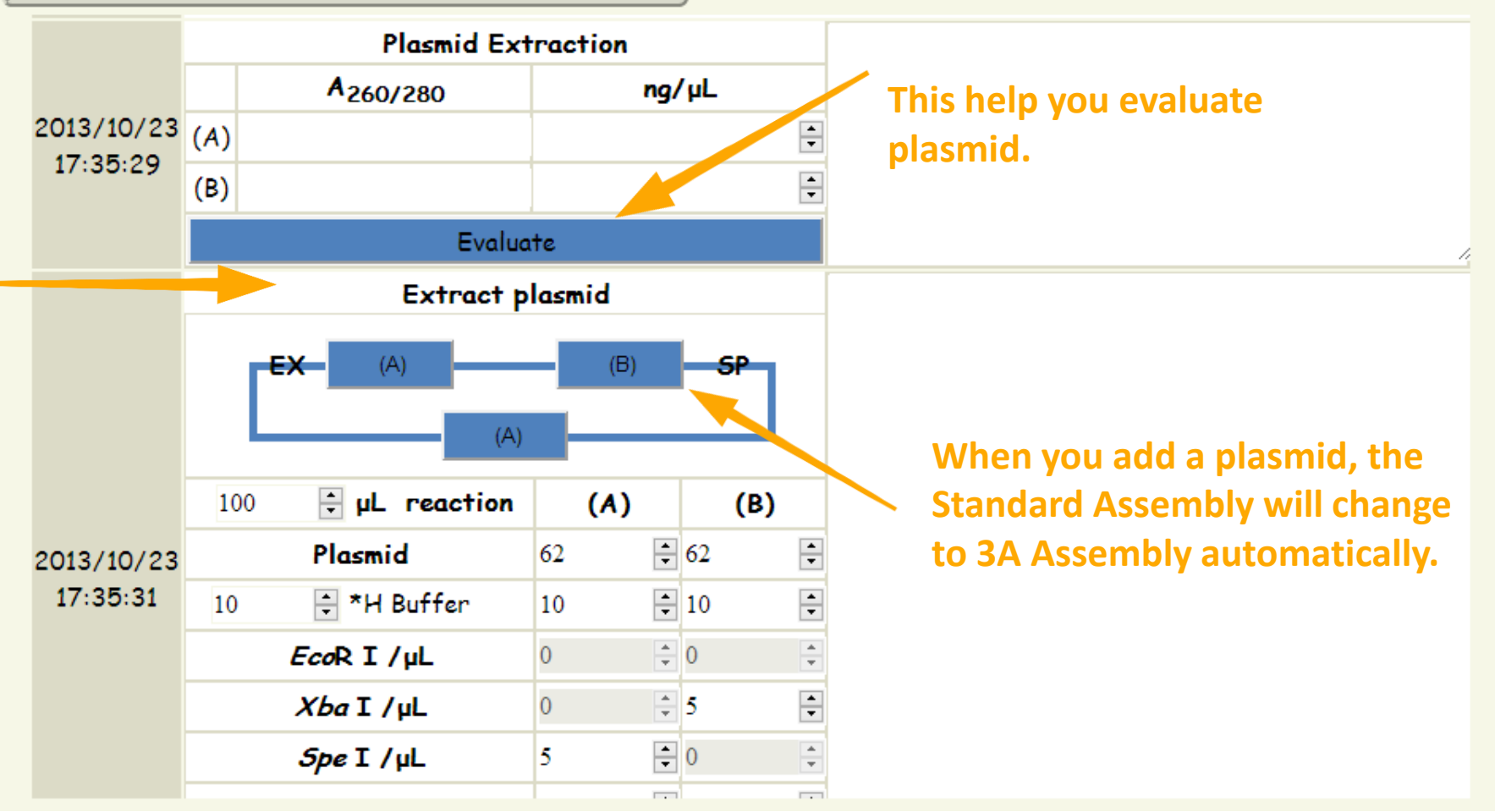

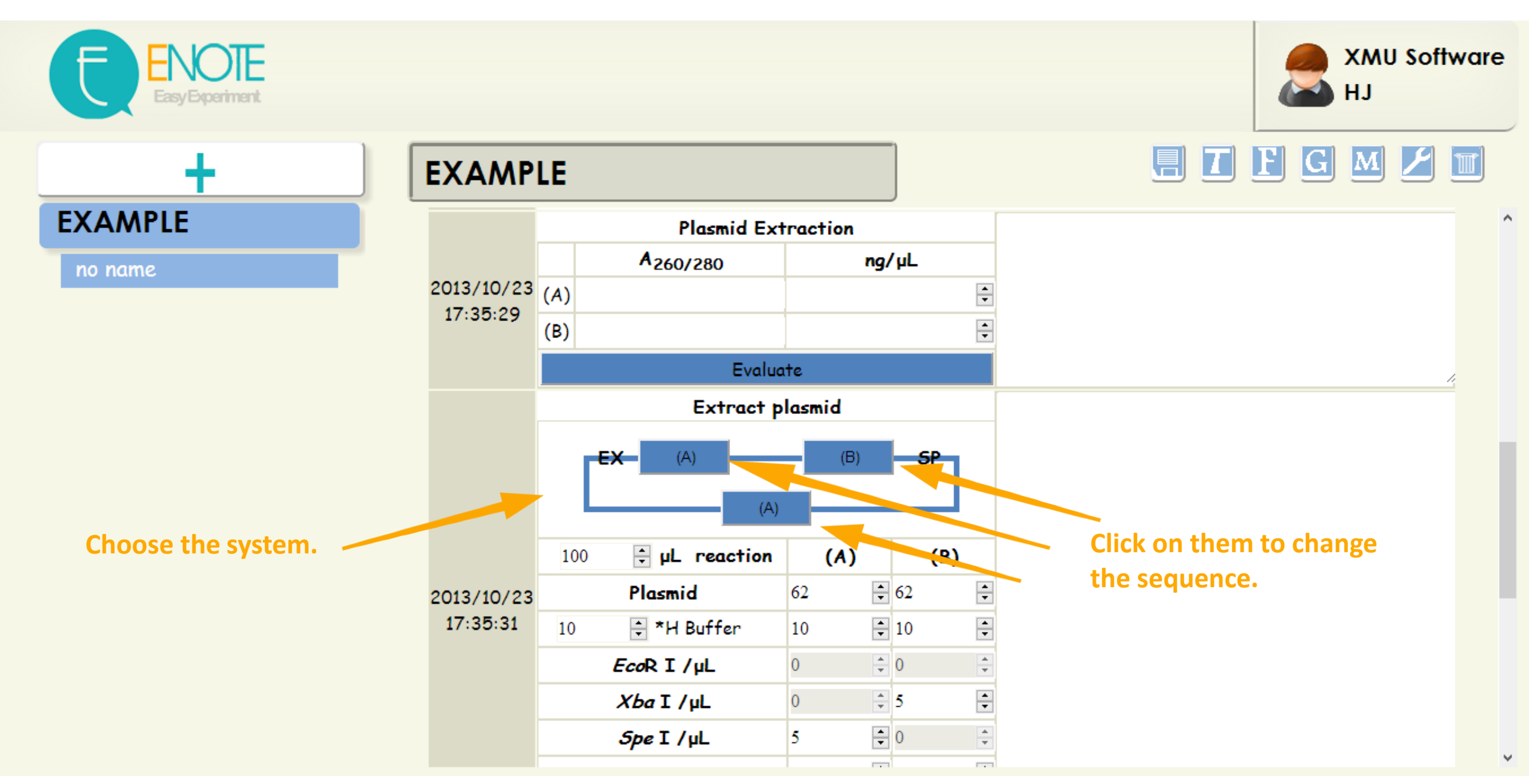

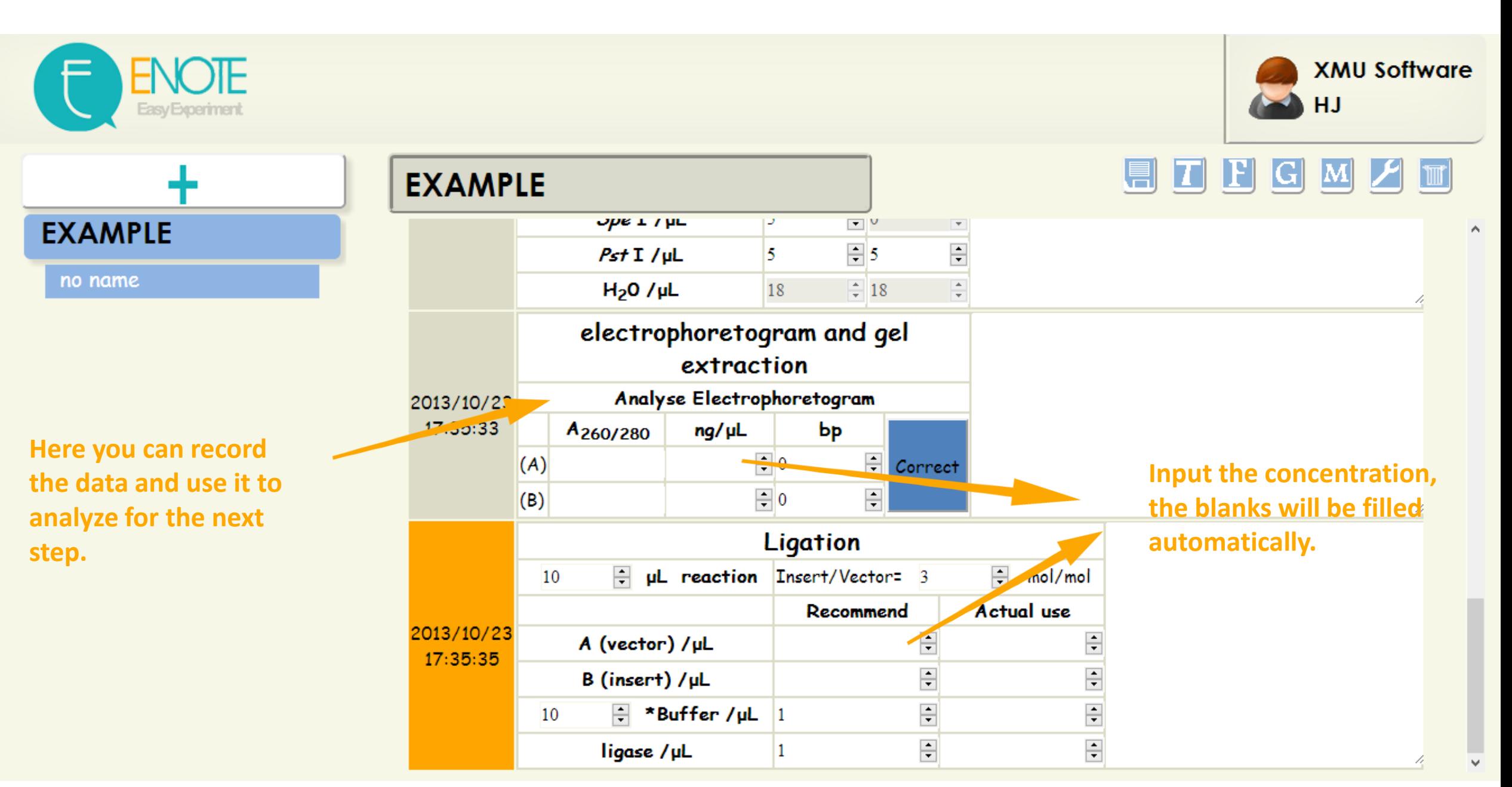

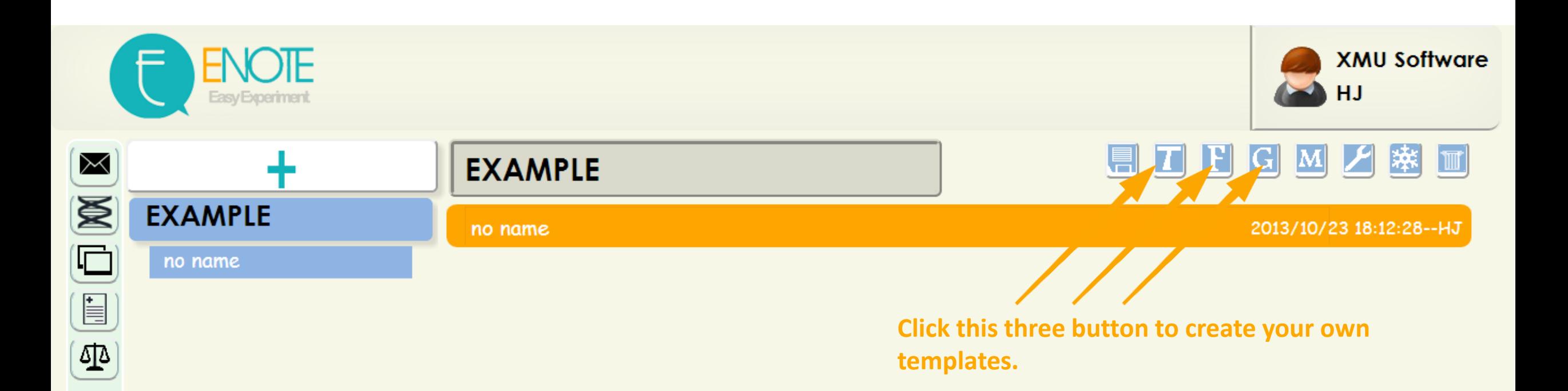

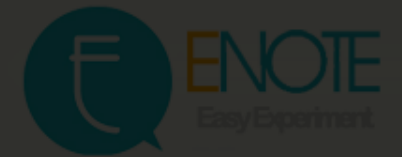

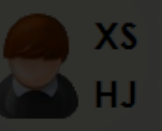

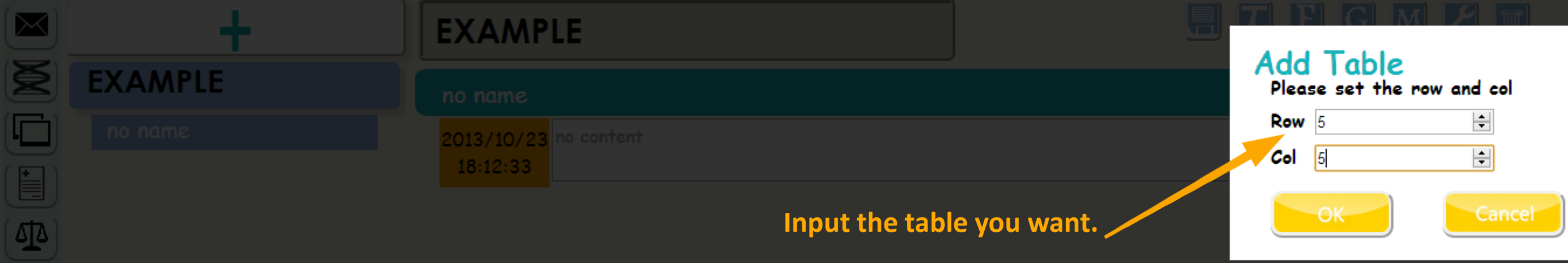

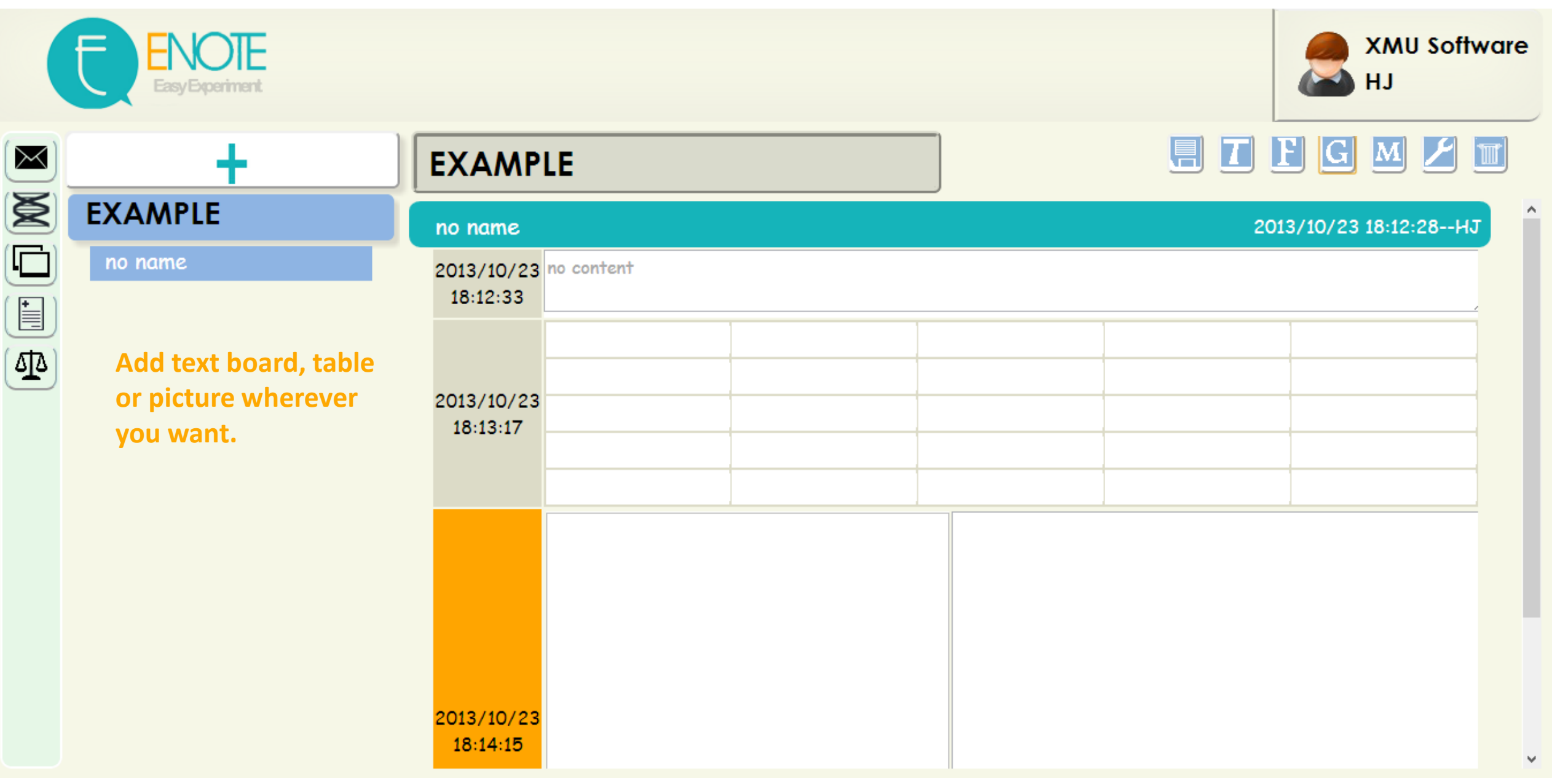

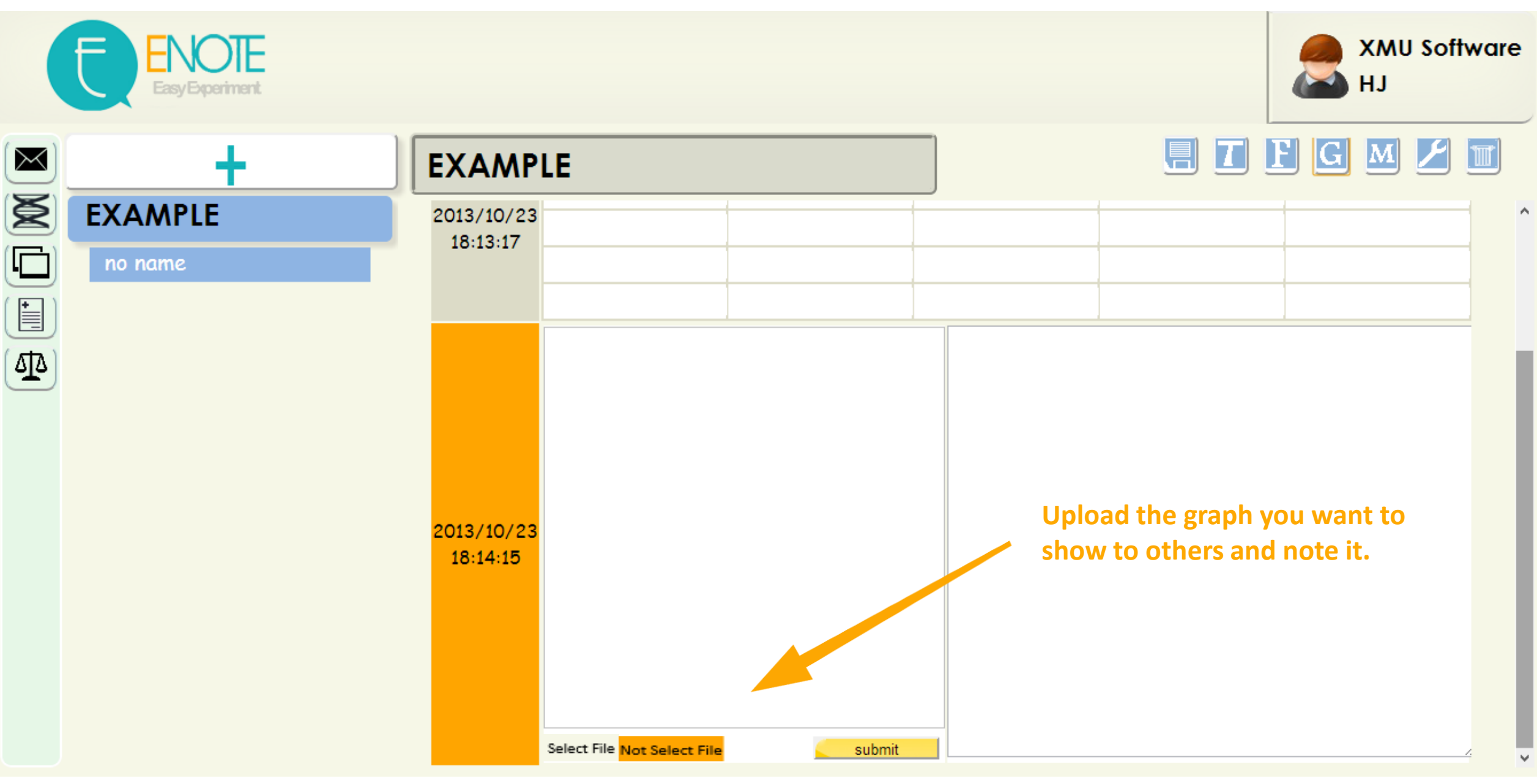

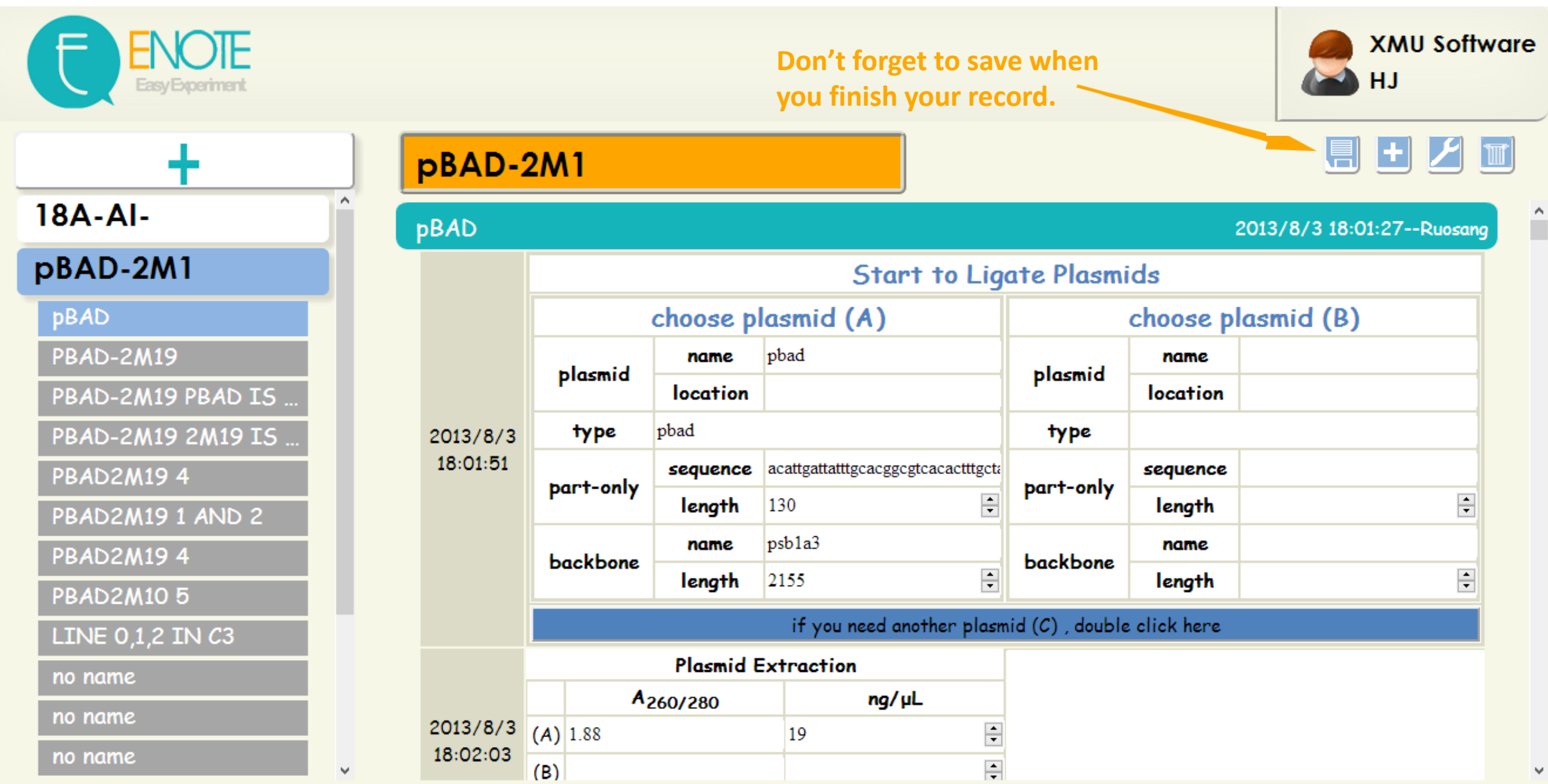

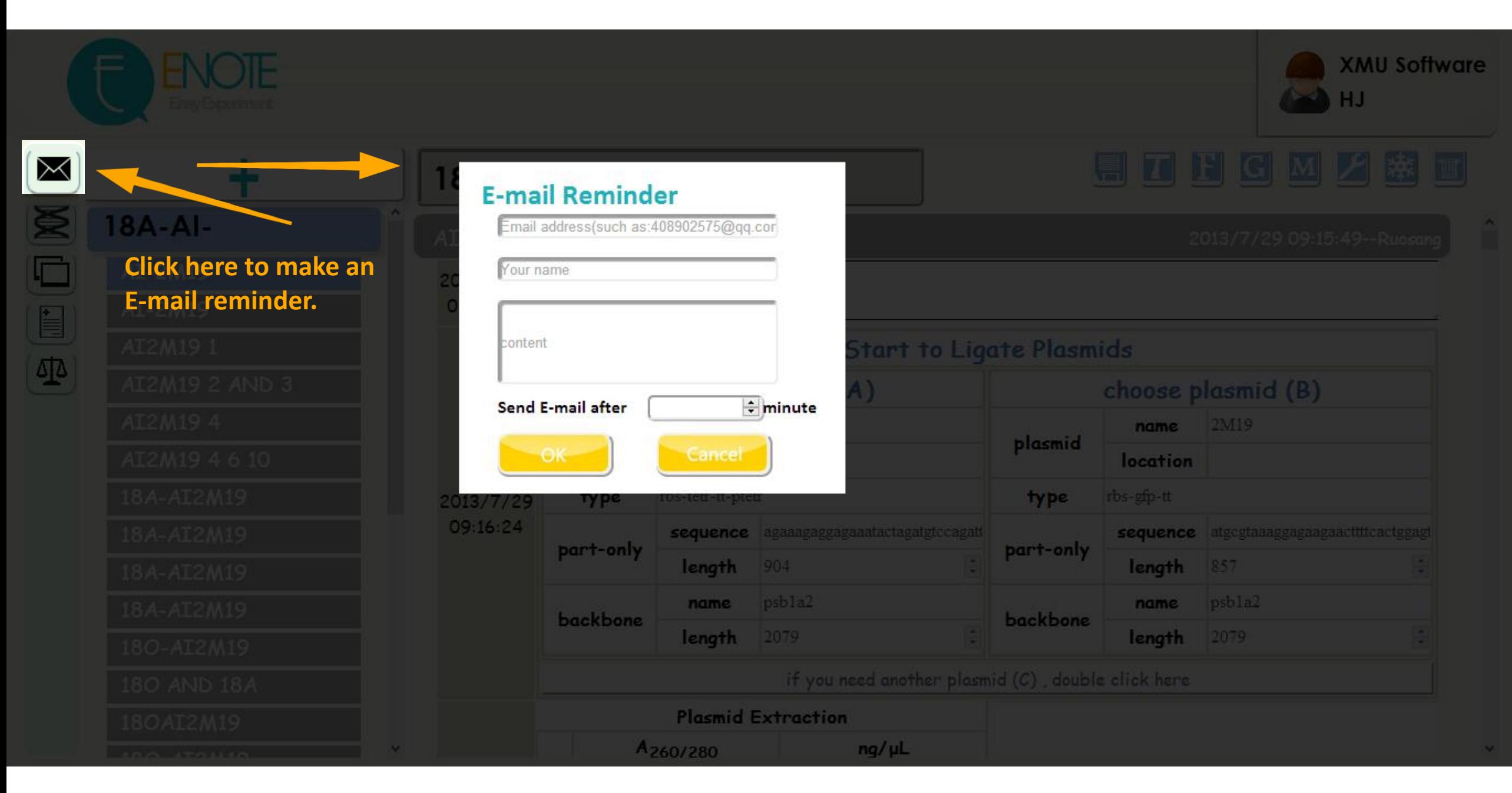

### F FNOT The Tool from iGEM Software

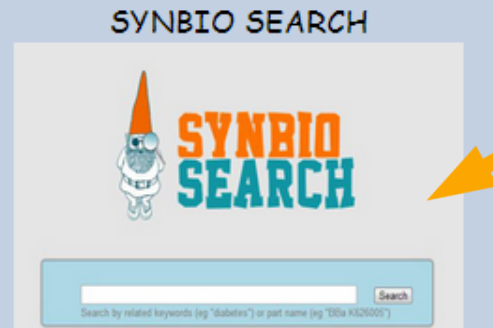

WWW.SY

SynBio Search is an online tool that generates data sheets for over 2700 biological parts by aggregating data from various publicly available resources. It integrates and links information from various data sources, including the Registry of Standard Biological Parts, the iGEM Archive, Google Scholar, andPubMed. SynBio Search builds on the collected sources by providing a structured view that relates heterogeneous information, links back to original data sources, and allows users to customize and organize the display. It enables researchers to discover the most comprehensive view of freely available data about biological parts from a single online search. SynBio Search allows users to search by keyword (e.g. giagen) or by part name.

#### From: 2012 Wellesley HCI

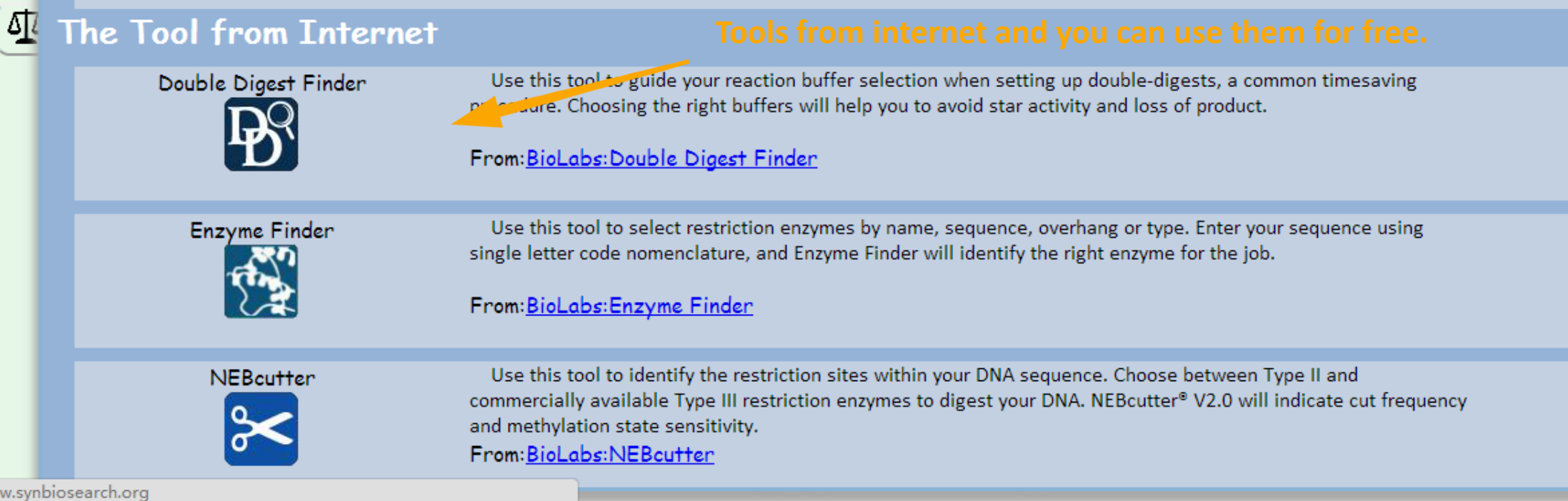

# Α isan gagt

**XMU Software** 

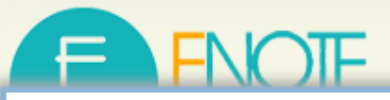

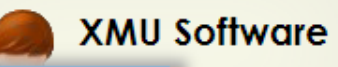

**TITT** 

sang

 $\frac{\Delta}{\pi}$ 

 $\frac{a}{\pi}$ 

 $\vee$ 

 $\hat{\mathbf{u}}$ 

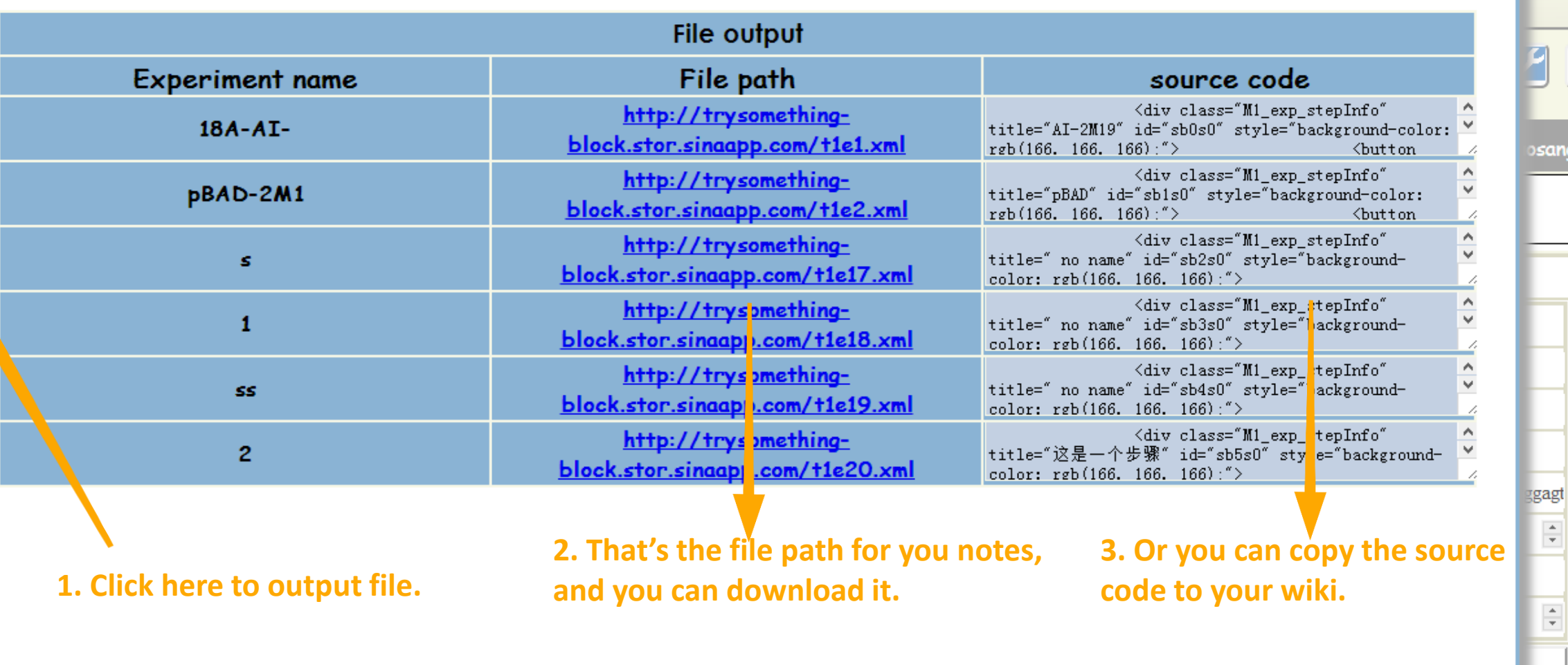

Please right click the path to download the data file

# ENOT

## **Calculate**

In this board we support two kinds of calculated tools

#### **An tool for dilution.**

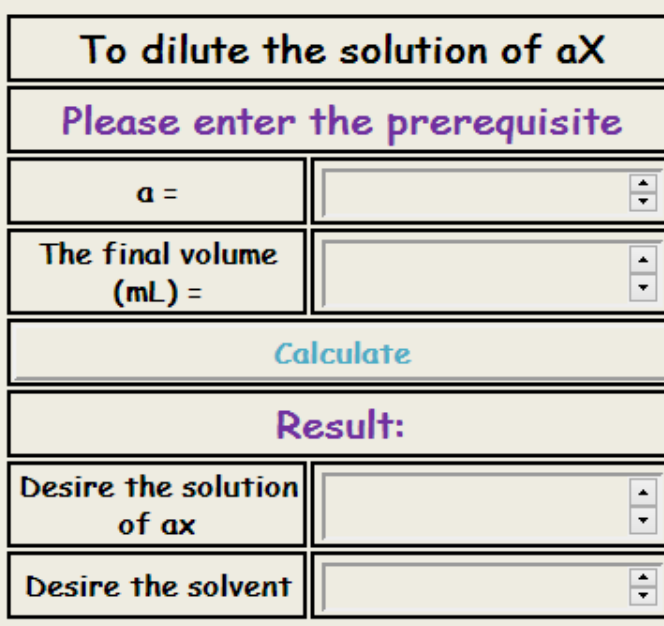

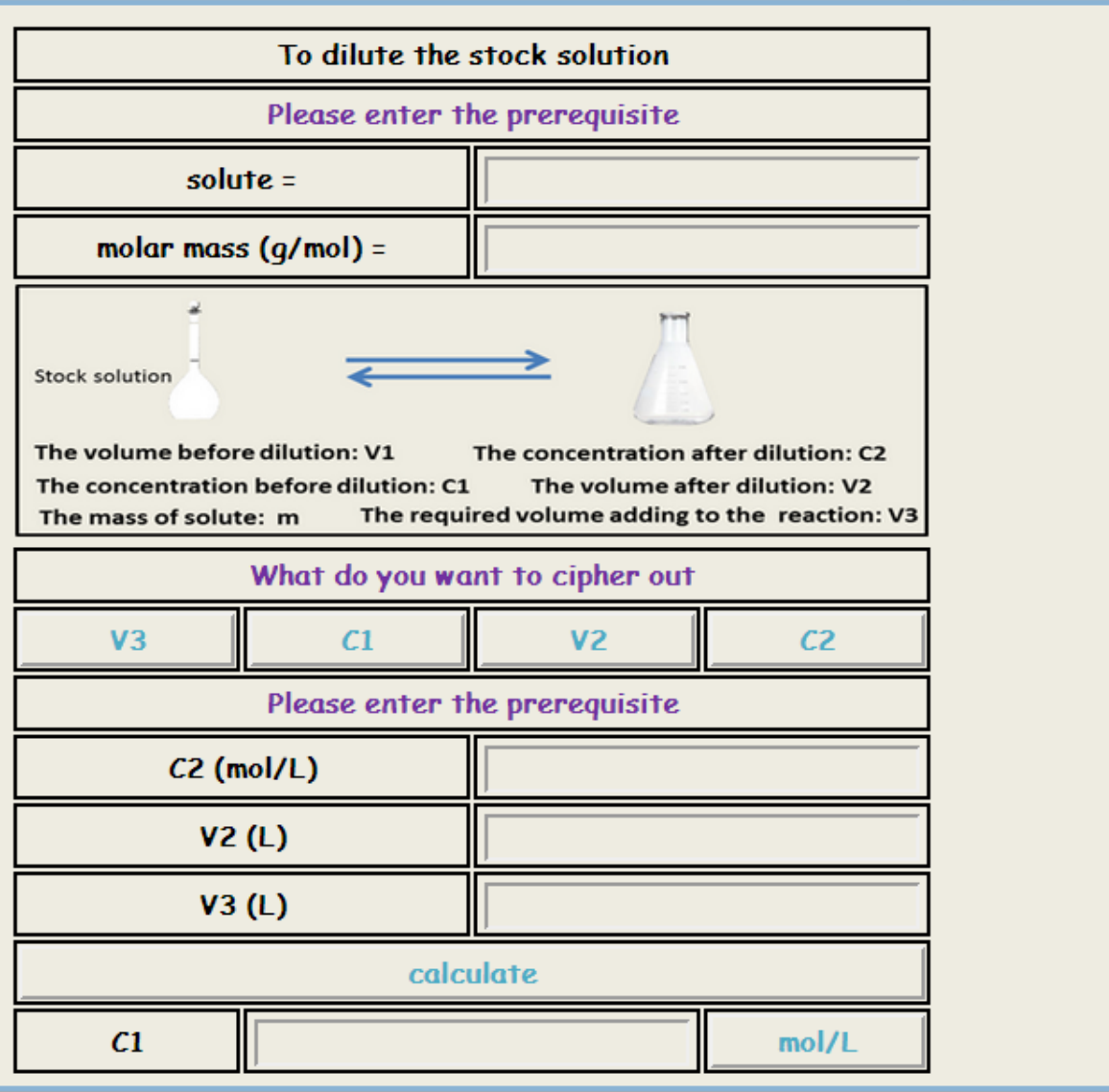

**XMU Software** 

osang

ggagt  $\frac{\triangle}{\tau}$ 

 $\frac{\Delta}{\pi}$ 

 $\checkmark$ 

Ĥ

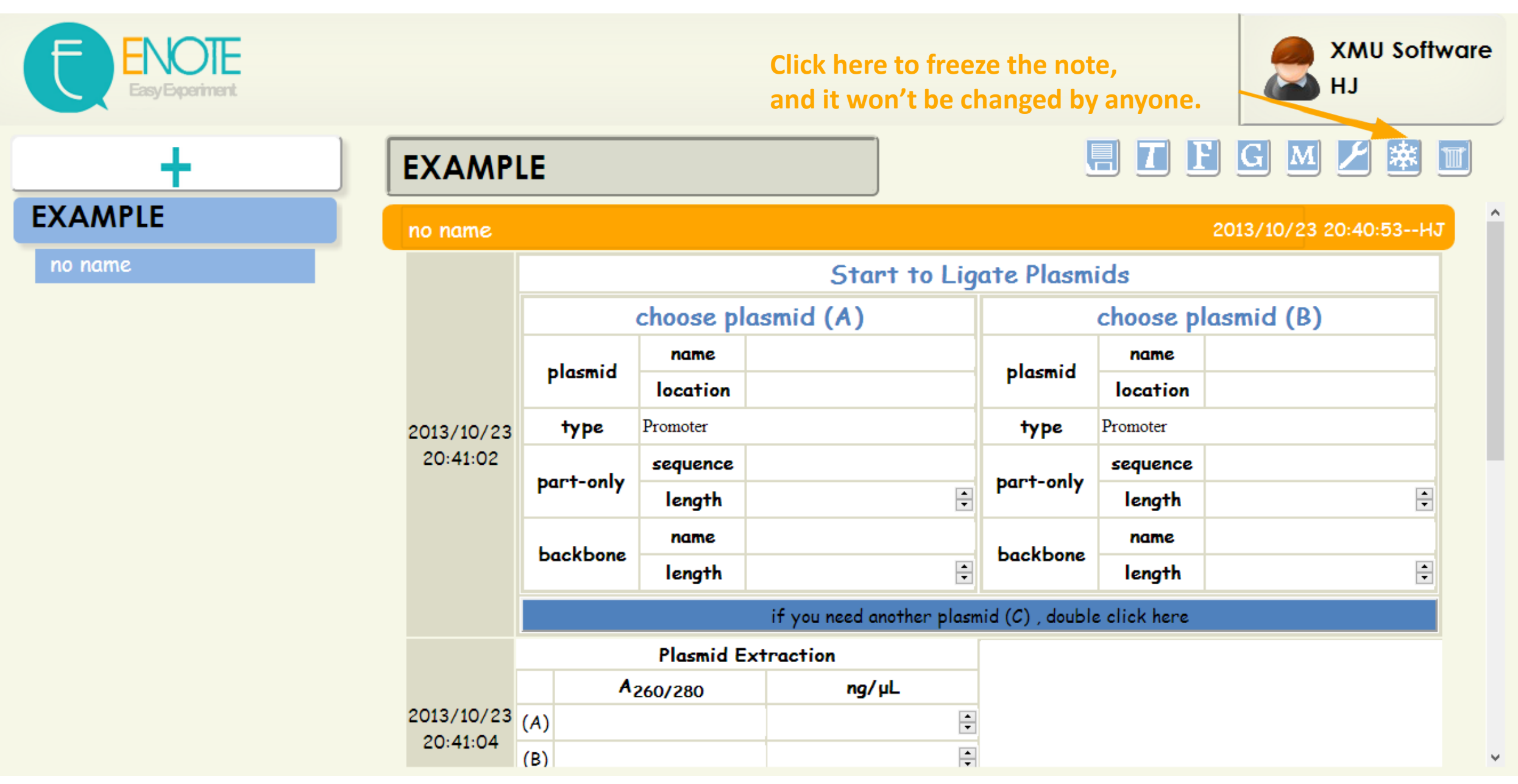

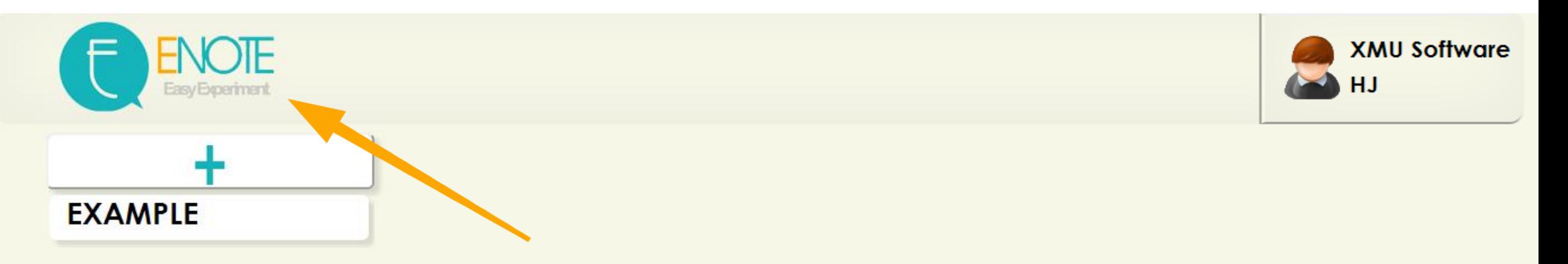

**Click here to know more about us.**

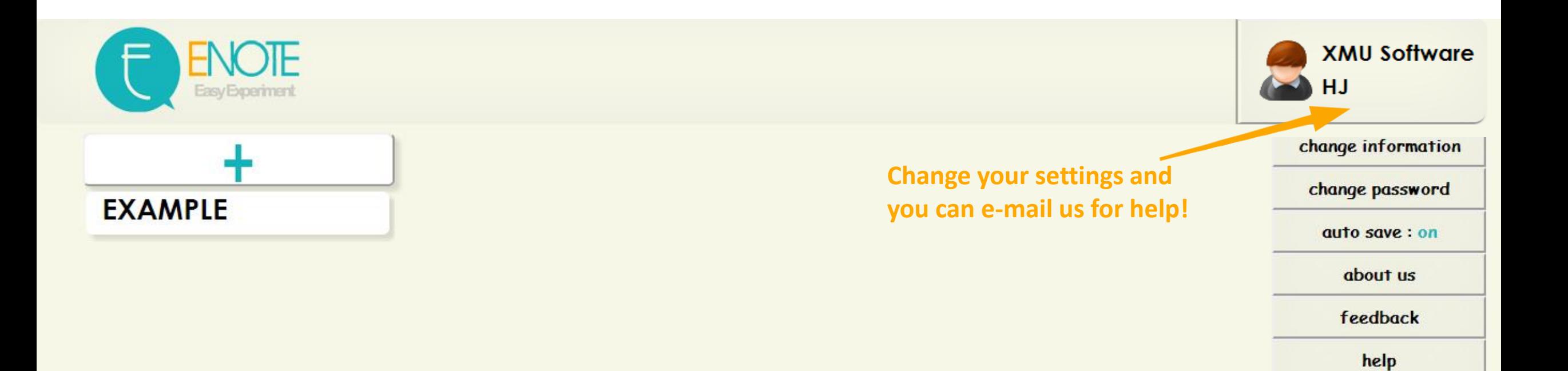

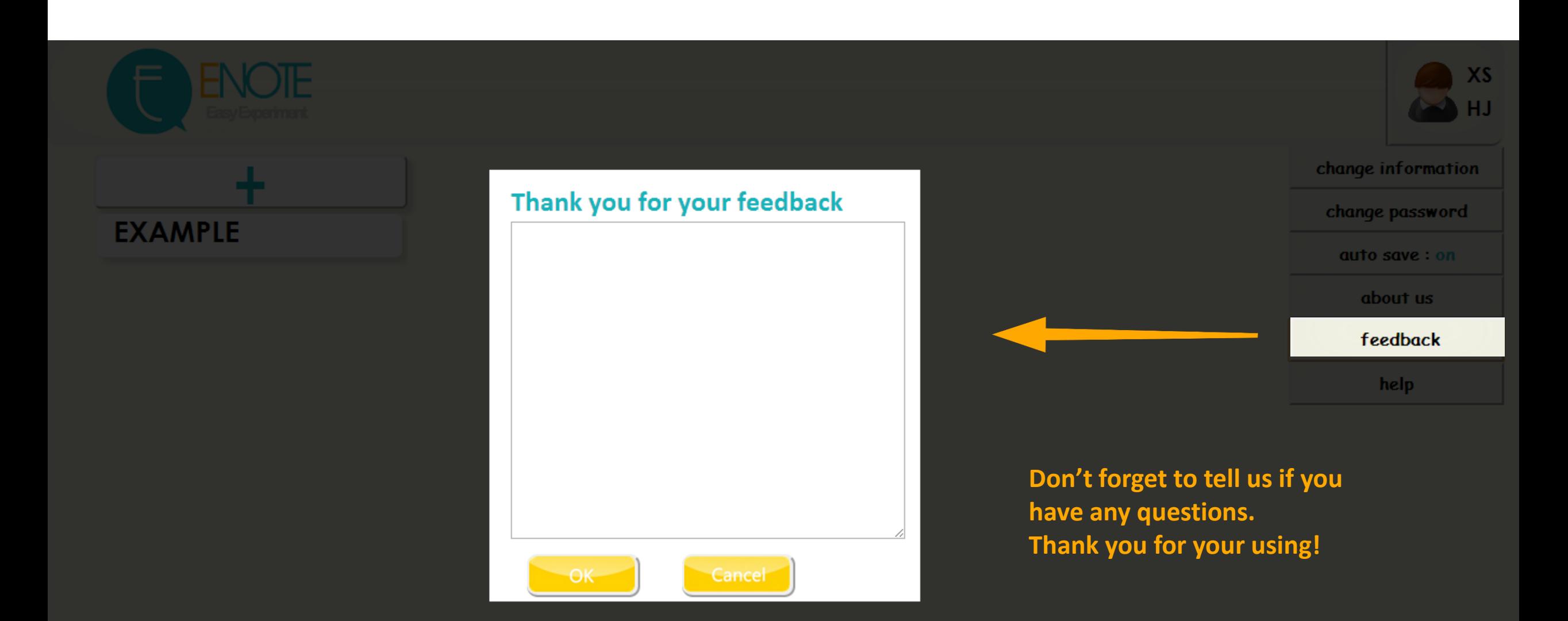

# In the next version YOU CAN......

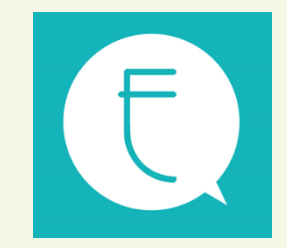

## **SHARING** platform

## **POST**

You can post a message to share your experience

## **E' NOTE Share**

Sharing your lab record or read<br>lab record of others

## **TOOLS Share**

Sharing your favourite Web tools<br>or use others sharing

### **POST**

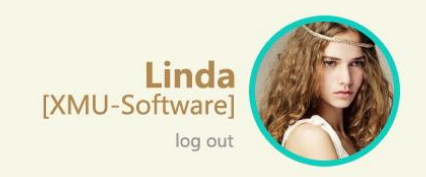

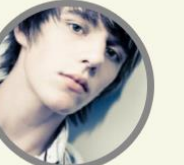

#### Harry [XMU-Software] **What is SBOL?** 2013.9.4 13:58

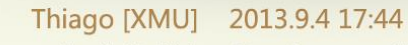

Synthetic Biology Open Language (SBOL) is a language for the description and the exchange of standard biological part designs. You can start using SBOL in your software by reading about the file format, checking out the library libSBOLj, and for more details see the specification.

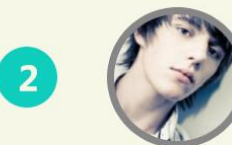

 $\mathbf{1}$ 

#### Harry [XMU-Software] 2013.9.4.18:09

 $So...?$ 

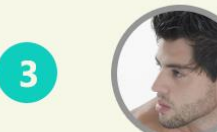

Thiago [XMU] 2013.9.4 19:48 It's written in http://2013.igem.org/Software

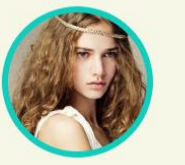

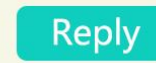

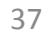

## E' NOTE Share

 $\bullet$  Hot

## Recent Share your recipes with iGEMers.

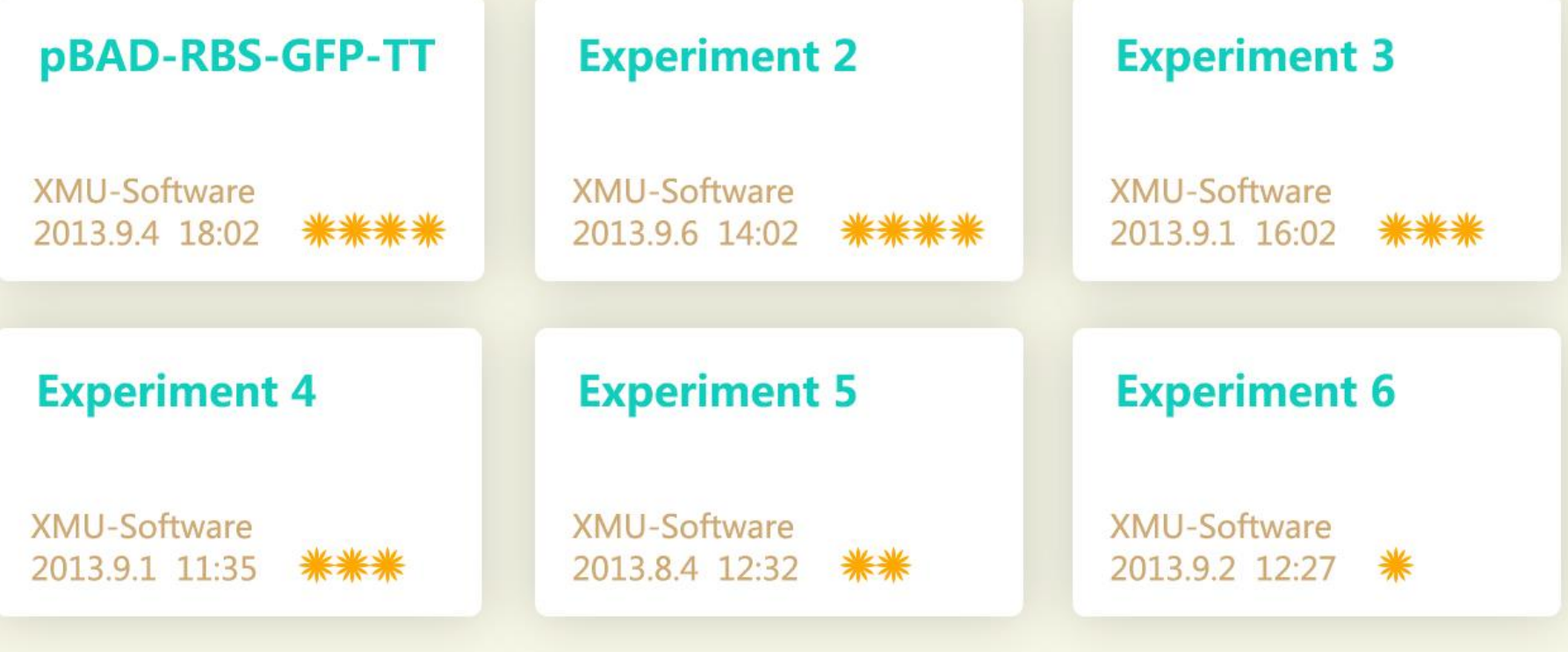

123......23 24 Next

**Share your lab record** 

# **TOOLS Share**

## **SHARE**

Search software

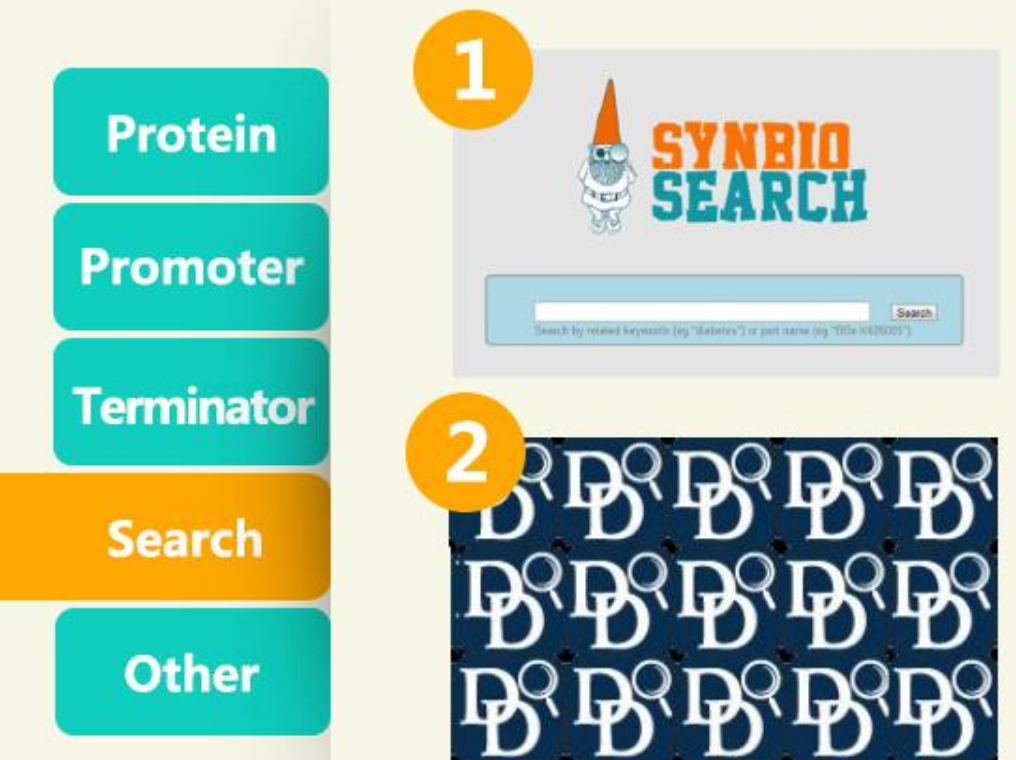

## **SYNBIO SEARCH**

SynBio Search is an online tool that generates data sheets for over 2700 biological parts by aggregating data from various publicly available resources. It integrates and links information from various data sources, including the Registry of Standard Biological Parts, the iGEM Archive.....

From: 2012 Wellesley HCI

## **Double Digest Finder**

Use this tool to guide your reaction buffer selection when setting up double-digests, a common timesaving procedure. Choosing the right buffers will help you to avoid star activity and loss of product.

From: BioLabs:Double Digest Finder

# Classify your software and...

# **TOOLS Share**

# **SHARE**

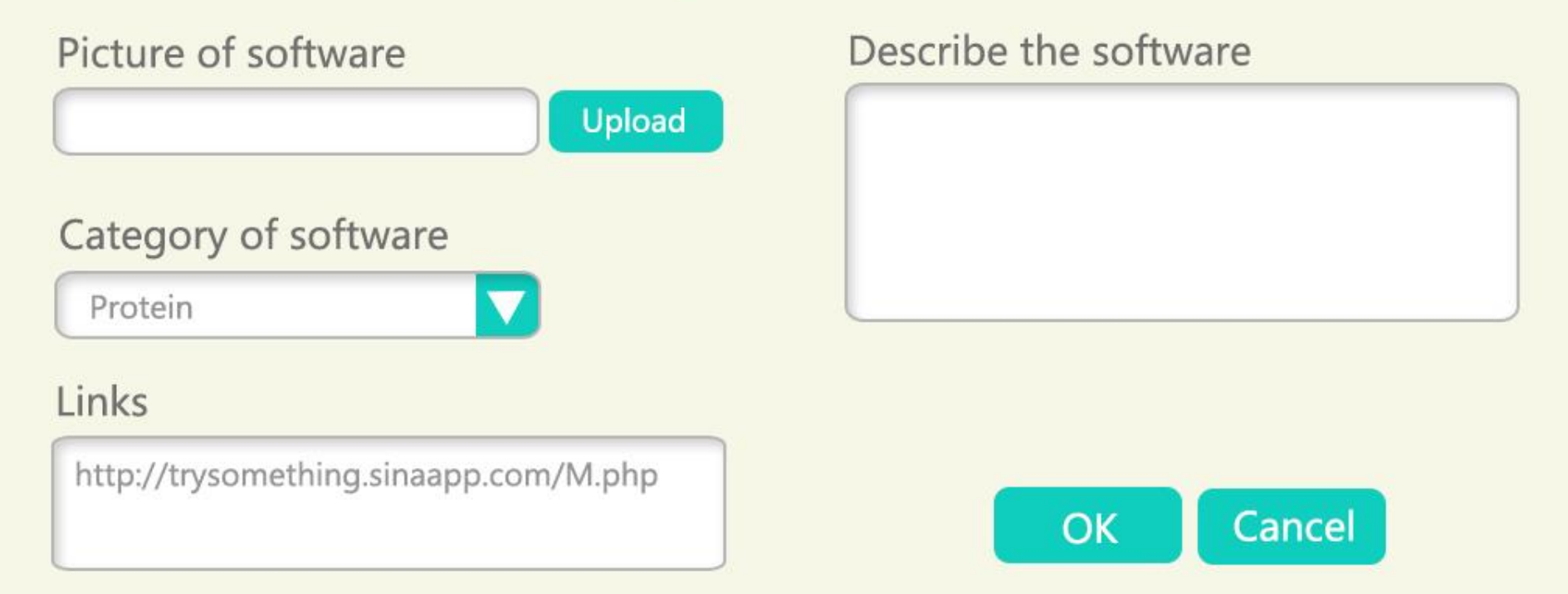

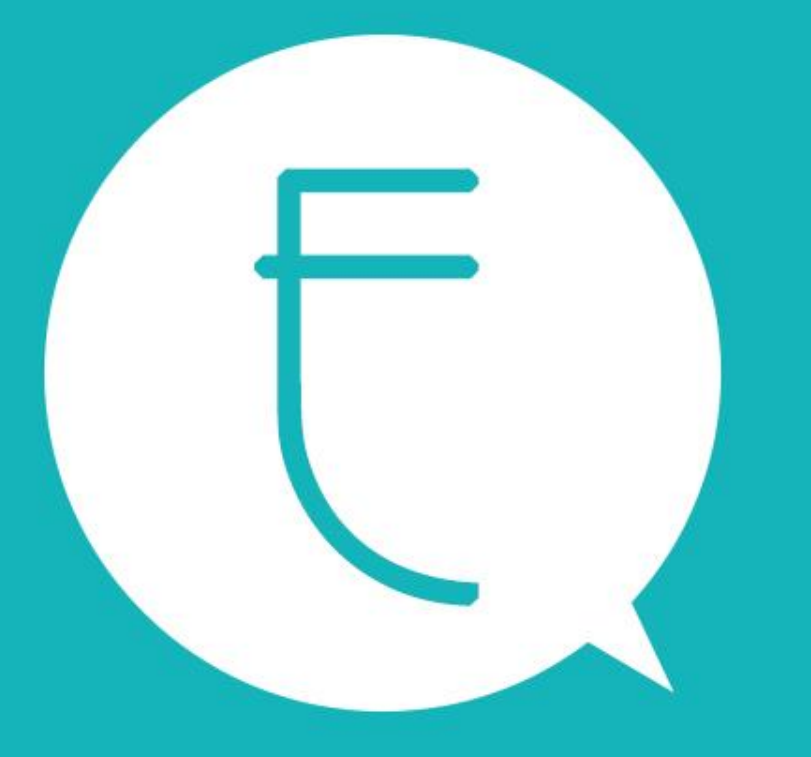

# ENOIE Design for iGEM

**Easy Experiment**